#### Support partenaires

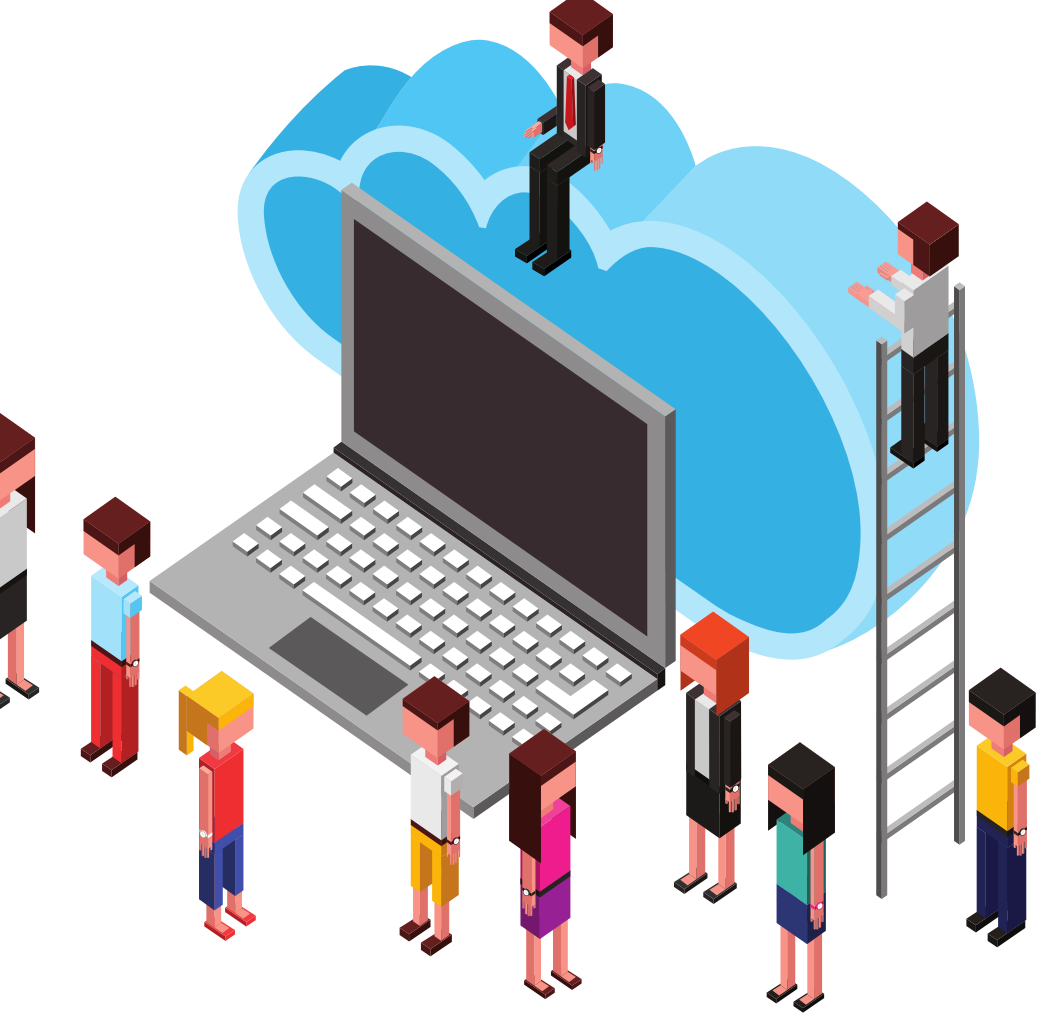

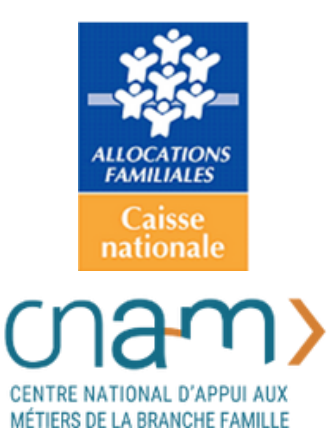

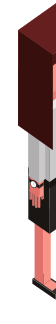

# Evolutions Novembre 2022

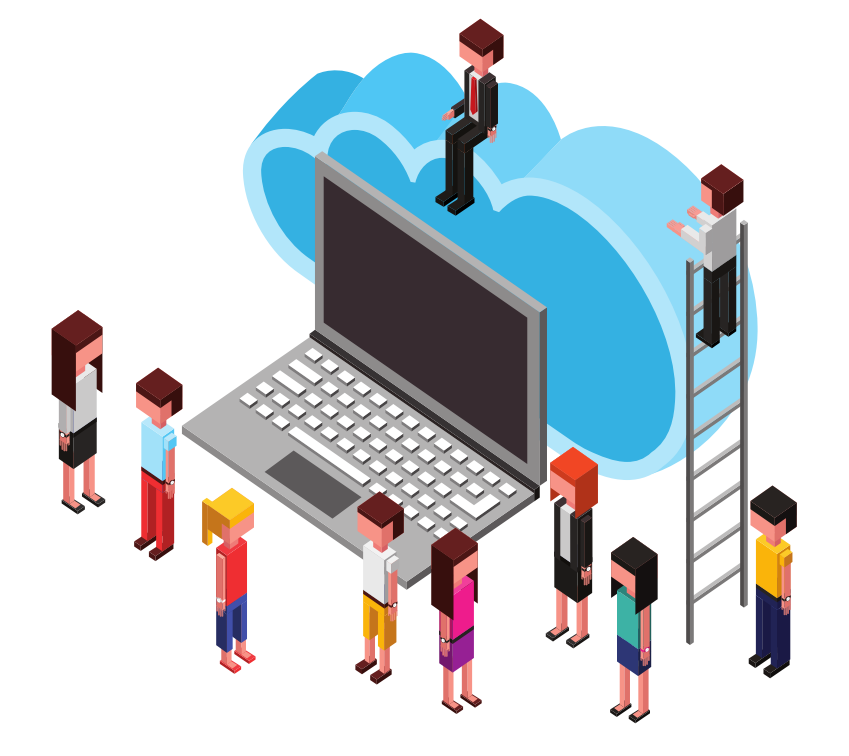

#### RSA / Prime d'activité : Déclaration du chiffre d'affaires

REFONTE DES SERVICES EN LIGNE : Déclaration assurance vieillesse Gestion des étudiants hospitaliers Déclaration de décès d'un enfant

INTÉGRATION DE LA PRISE DE RENDEZ-VOUS DANS L'APPLICATION MOBILE

#### OFFRE "TUTEURS"

Tout d'abord, quelques définitions…

#### **Qu'est-ce qu'une « tutelle » ?**

Une tutelle est une mesure qui permet à une personne de protéger et de représenter un mineur ou un majeur qui n'a pas toutes ses capacités.

Le juge des tutelles décide de confier à une personne (physique ou morale) cette protection. Il existe plusieurs mesures de protection (Tutelle, curatelle, Mesures d'accompagnement judiciaires...). Pour une personne bénéficiant d'une mesure de protection, nous allons utiliser le terme de « Protégé/protégée ».

#### **Qu'est-ce qu'un tuteur ?**

On désigne par le mot « tuteur » une personne chargée de veiller sur un mineur ou un majeur, de gérer ses biens, et de le représenter dans les actes juridiques. Selon la mesure de protection, on parle aussi de « curateur » ou de « mandataire ».

#### **Quel impact pour la Caf ?**

Les allocataires sous tutelle, curatelle renforcée ou jugement d'habilitation familiale

Ces allocataires ne peuvent pas réaliser leurs démarches directement. C'est le tuteur qui va les accomplir en leur nom. C'est principalement à ce public que s'adresse l'offre tuteurs.

Les allocataires bénéficiant d'un autre type de mesure de protection (mesure d'accompagnement judiciaire par exemple)

Les tuteurs (dans ces situations, on parlera également de « mandataires ») peuvent consulter le dossier de leur protégé mais l'allocataire reste le seul à pouvoir accomplir ses démarches administratives.

- 
- 

#### **C'est quoi l'Offre tuteurs ?**

Jusqu'alors les tuteurs ne pouvaient pas réaliser de démarches en ligne pour leurs protégés. Ils devaient utiliser les identifiants de leurs protégés pour consulter Mon Compte. Désormais, les tuteurs physiques vont pouvoir accéder directement au dossier de leurs protégés et à certains services en ligne :

- Consultation du compte caf de leurs protégés
- Gestion des mesures de protection via le tableau de bord tuteur.

#### **C'est quoi l'Offre tuteurs ?**

Pour les tutelles, curatelles renforcées et jugements d'habilitation familiale, les tuteurs ont également accès à certaines démarches en ligne en fonction du rôle de leur protégé sur le dossier (Allocataire, conjoint avec ou sans délégation de gestion). Il s'agit des :

- Déclaration trimestrielles RSA et Prime d'activité ;
- Déclarations de ressources Aide au Logement ;
- Déclarations de changement de situation.

Ils ont également accès aux formulaires de demande de prestations et peuvent les transmettre via la fonction « Transmettre un document ». Ils n'ont pas accès aux demandes de prestations en ligne dans cette première version.

L'offre tuteur est accessible sur www.caf.fr depuis l'espace allocataires Mon Compte.

# CONNEXION **CREATION DE COMPTE**

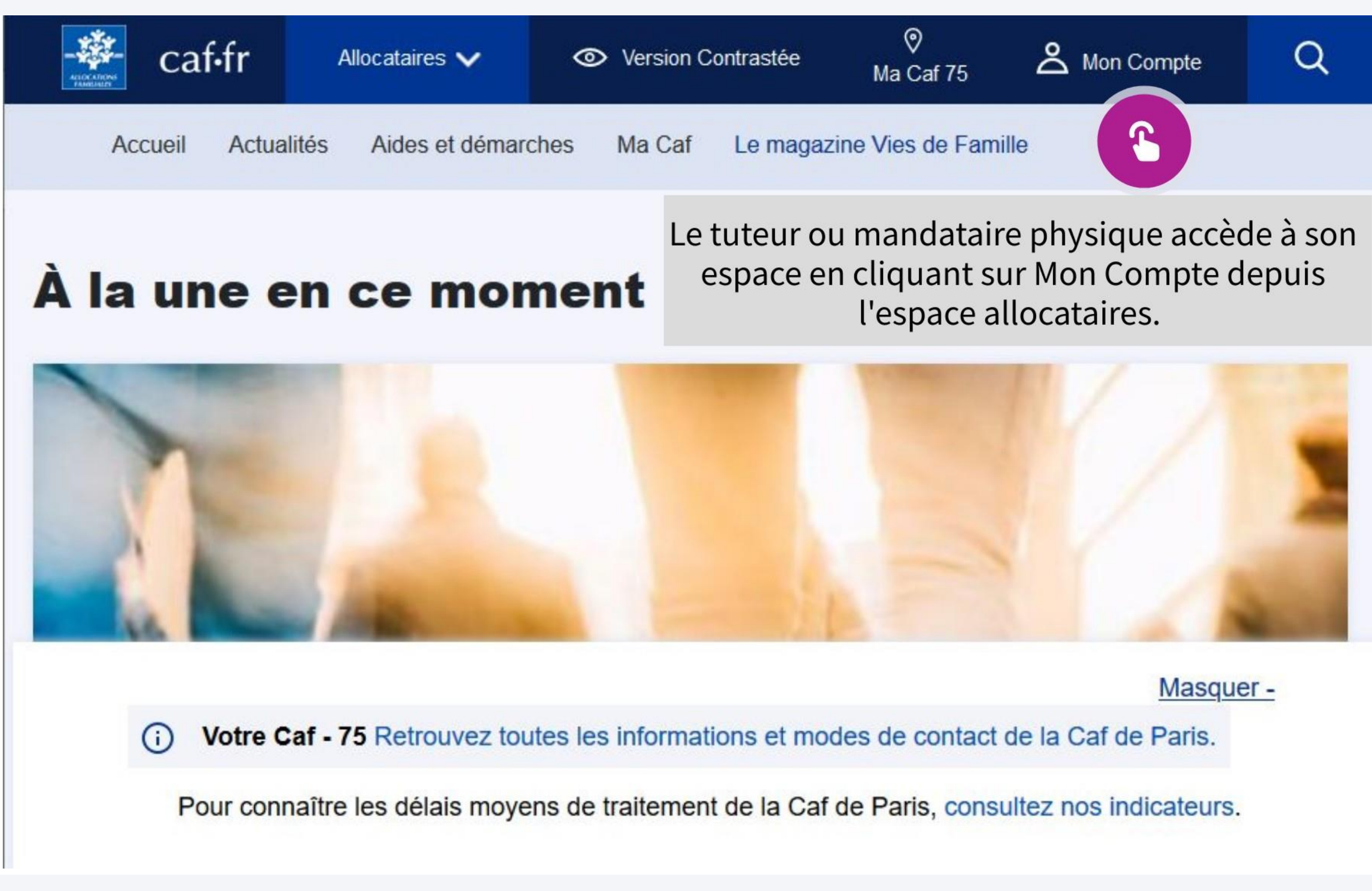

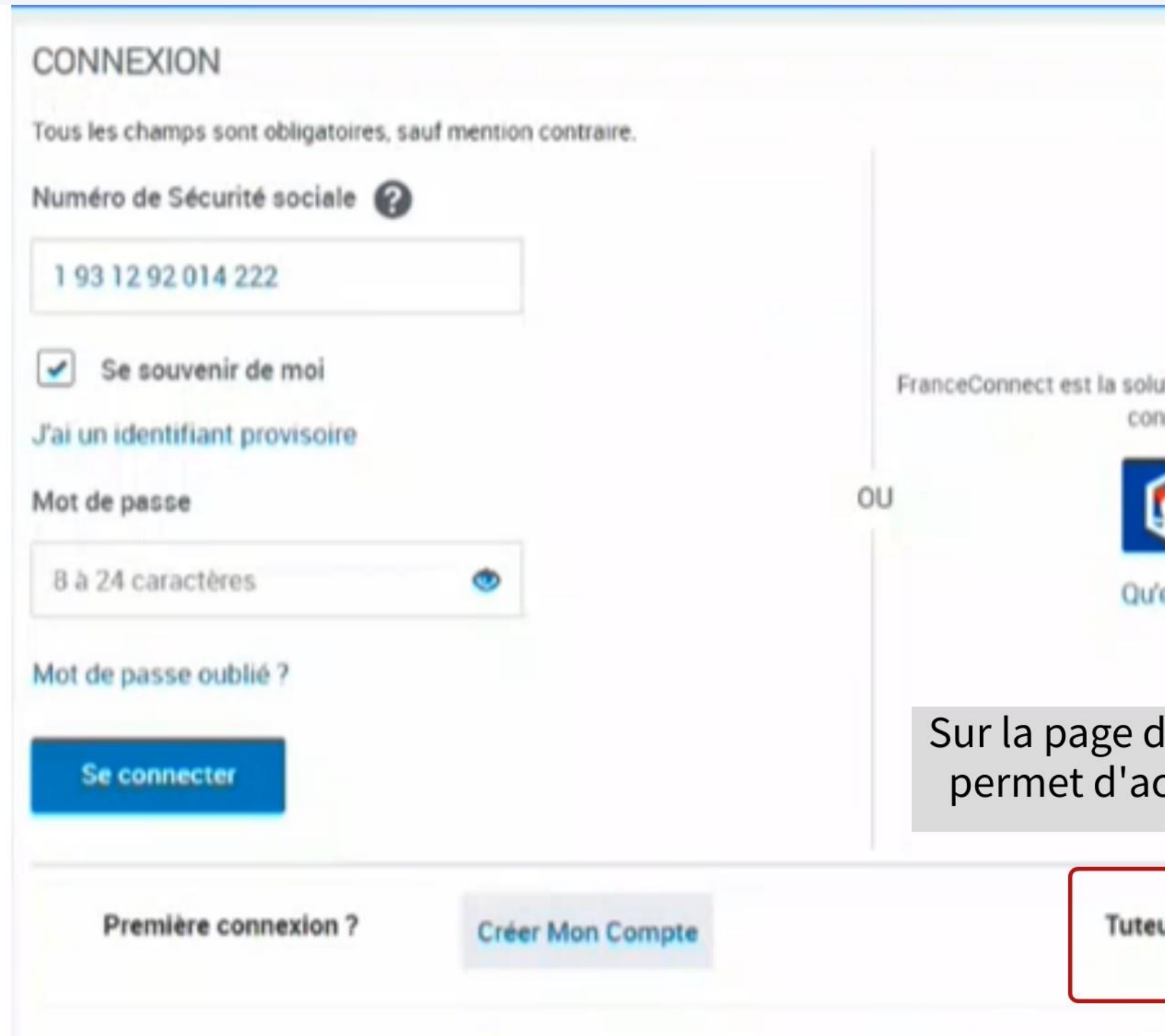

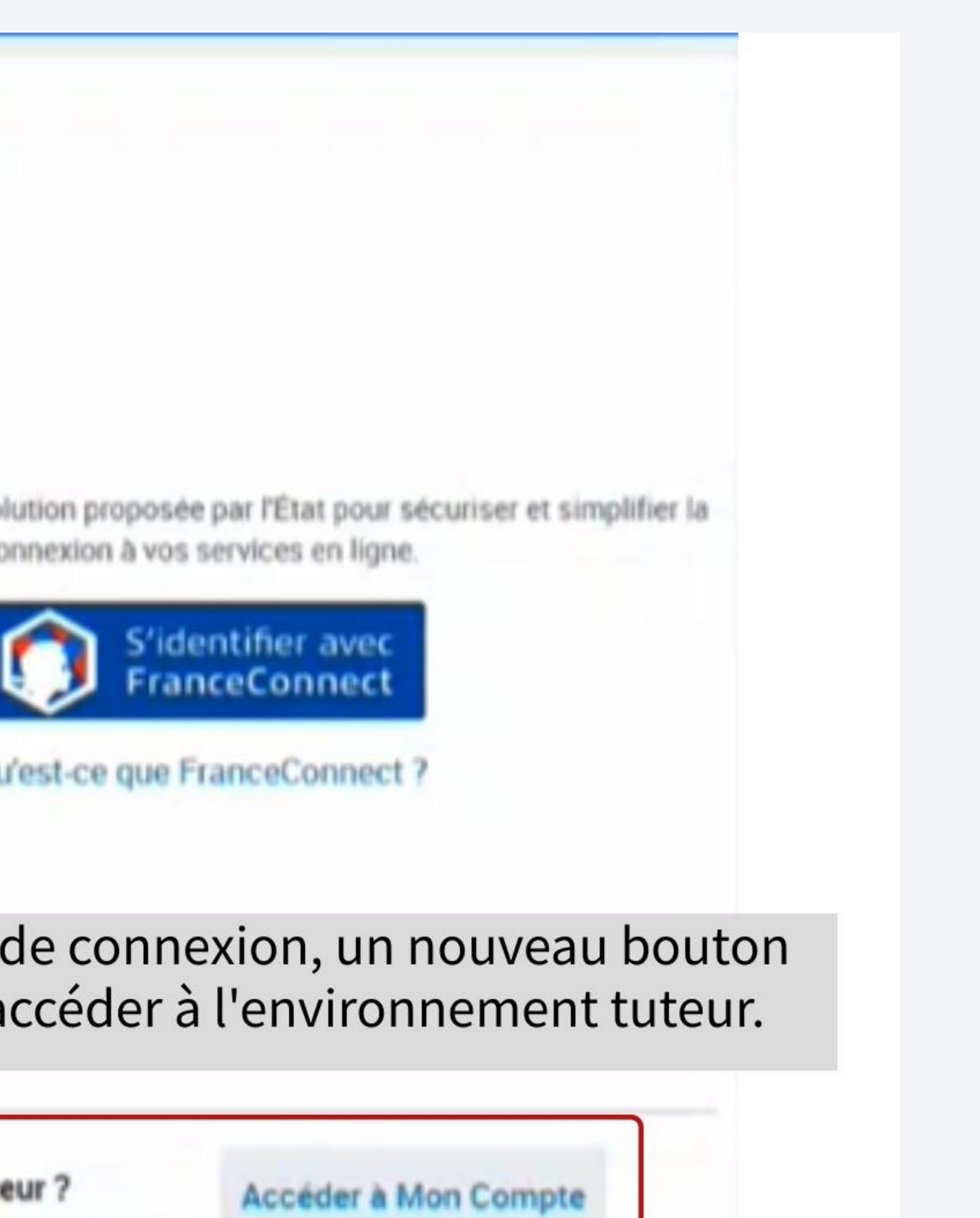

 $\mathbf{C}$ 

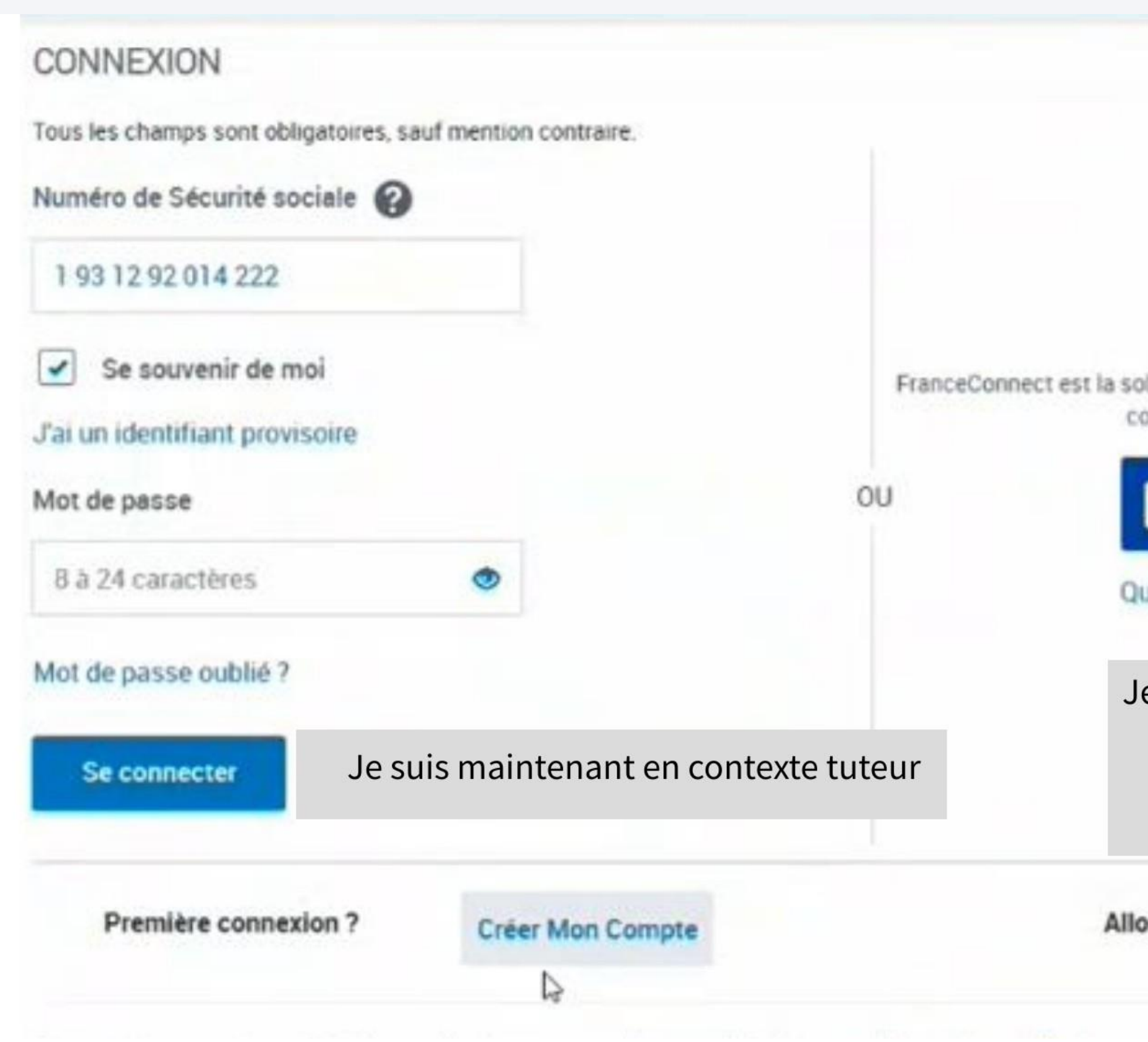

dution proposée par l'État pour sécuriser et simplifier la onnexion à vos services en ligne.

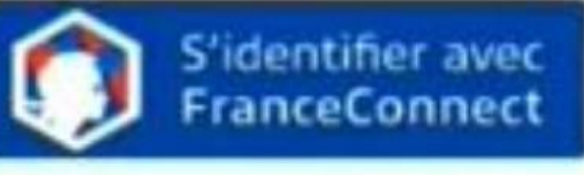

u'est-ce que FranceConnect ?

e peux revenir en contexte Allocataire si je suis allocataire et que je souhaite me connecter à Mon Compte en tant qu'allocataire.

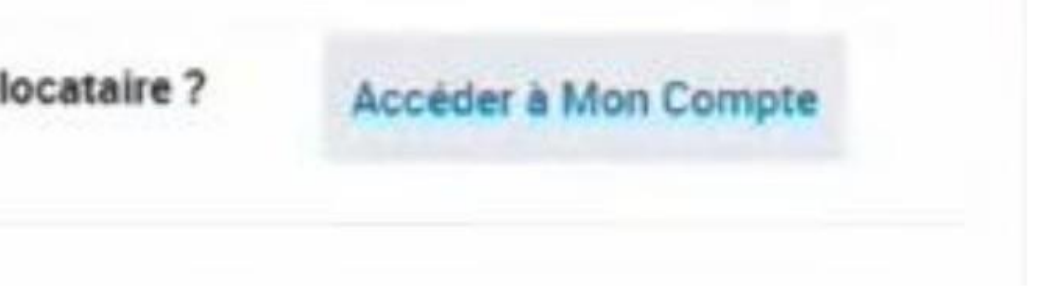

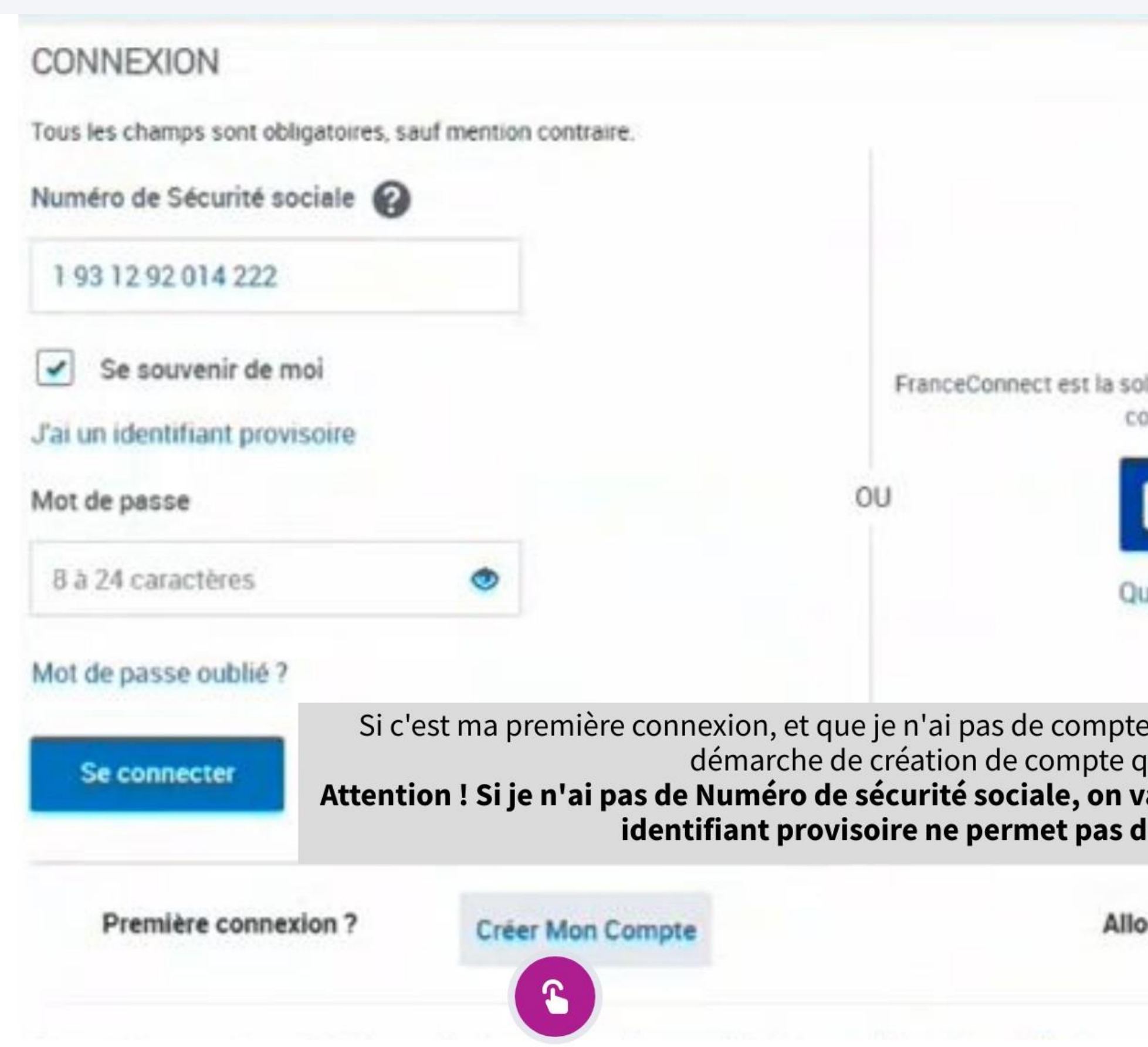

lution proposée par l'État pour sécuriser et simplifier la onnexion à vos services en ligne.

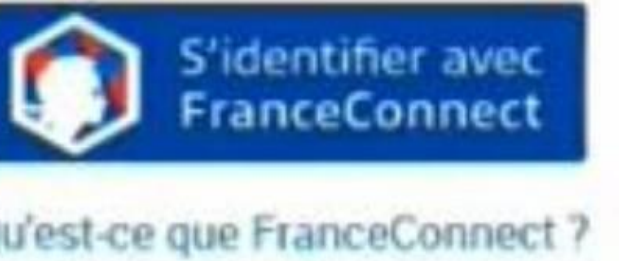

allocataire, je peux le créer. Il s'agit de la même

que pour un allocataire.<br>**Le pour un allocataire.<br>Le pour de la départifient provisoire. Cet<br>l'accéder à l'offre "tuteur".** 

cataire?

Accéder à Mon Compte

# **TABLEAU DE BORD**

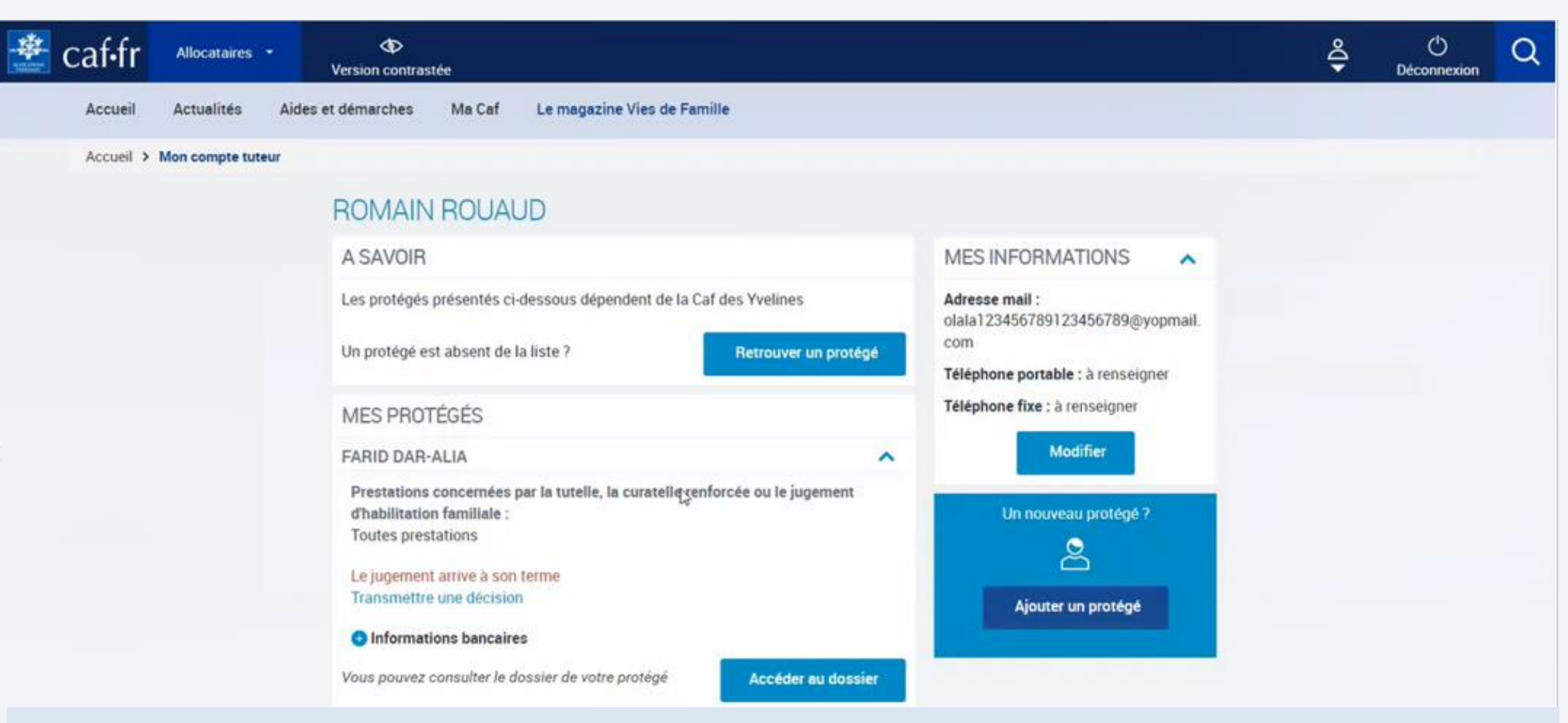

Le tableau de bord restitue l'ensemble des protégés connus à la caf du lieu de résidence du tuteur. Depuis ce tableau de bord, il peut accéder au dossier Caf de chacun de ses protégés.

- 
- 

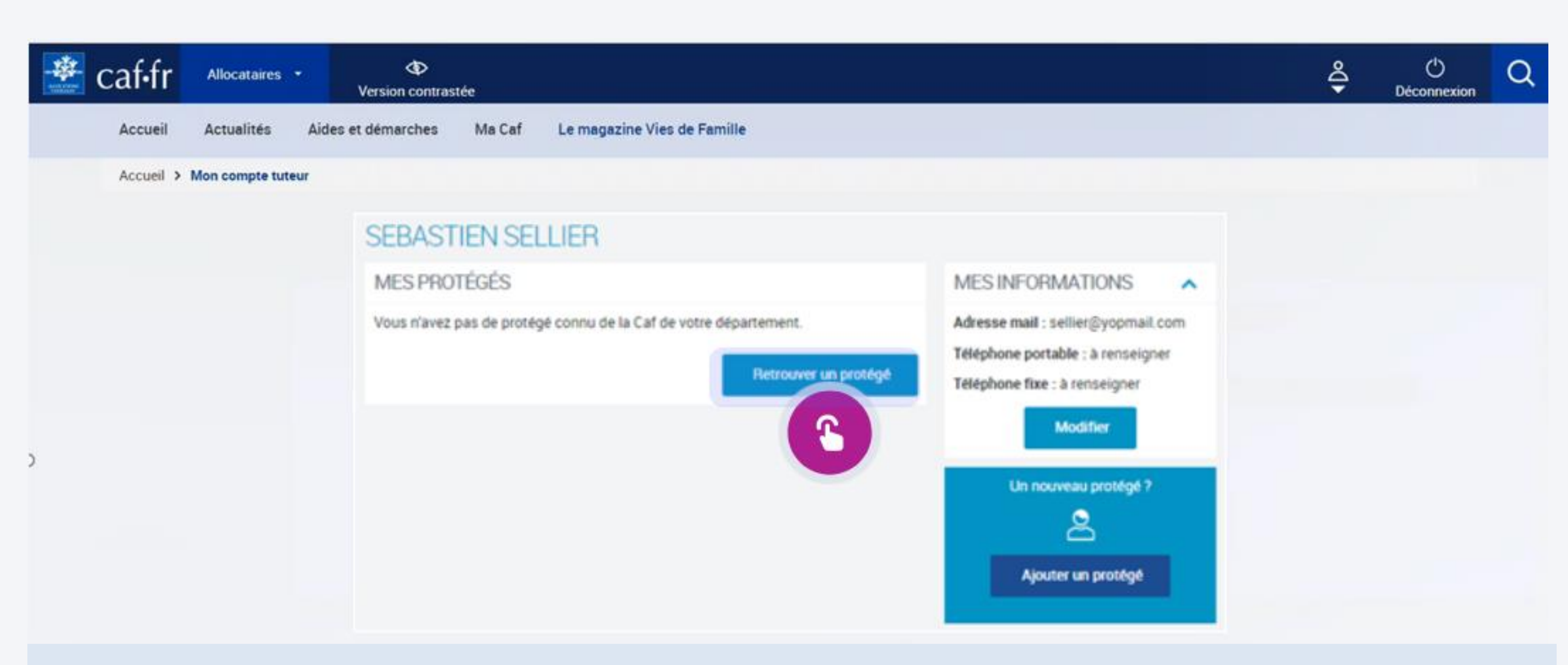

Le tableau de bord est connu de bord est une des protégés connu de la caption de protégé de réside dans le même département que le tuteur le tableau de bord est n.<br>Vierge Pour les protégés qui ne résident pas le même département que le tuteur, celui-ci doit effectuer une recherche manuelle sur un autre département en cliquant sur "Retrouver un protégé". Si aucun protégé ne réside dans le même département que le tuteur, le tableau de bord est vierge.

لى .<br>Pe démarche est réalisée une fois nour toute Tors des connexions suivantes. Les proté Cette démarche est réalisée une fois pour toute. Lors des connexions suivantes, les protégés seront bien restitués.

# COMPTE DU PROTÉGÉ

Suivant la nature de la mesure de protection, le tuteur peut agir, ou non sur le dossier de son protégé :

Tutelles, curatelles renforcées, jugement d'habilitation familiale

#### Le tuteur peut :

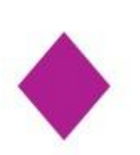

Visualiser les éléments présents dans le dossier de son protégé;

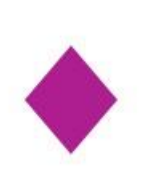

Réaliser certaines démarches, pour le compte de son protégé

Il ne peut ni visualiser, ni modifier :

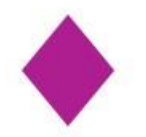

Les coordonnées de contact

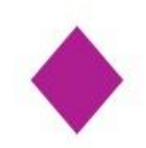

es coordonnées bancaires

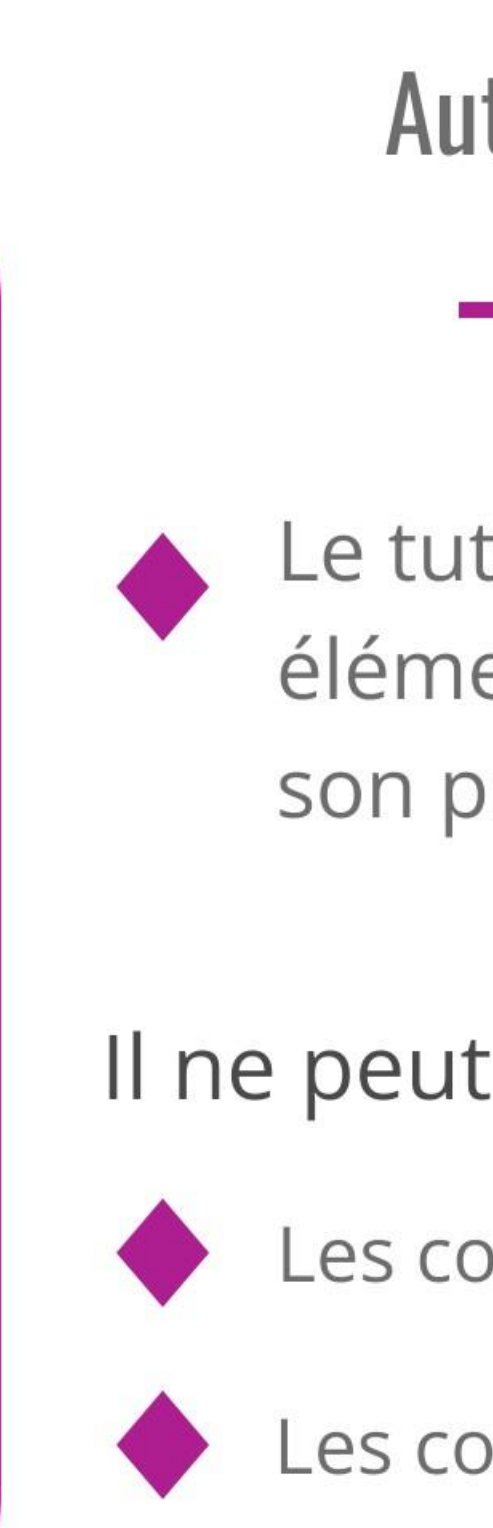

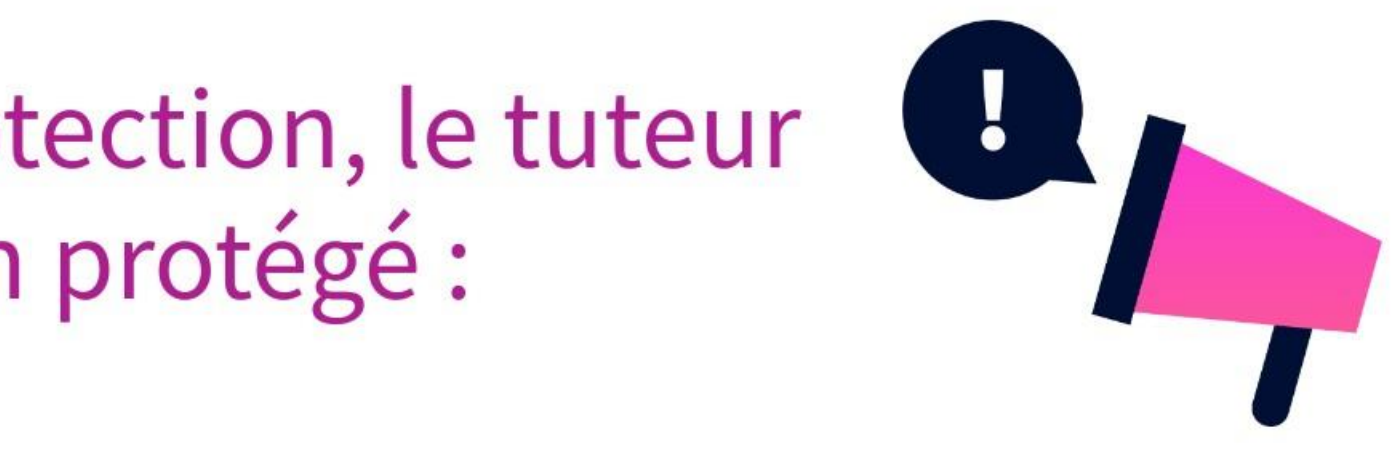

Autres mesures de protection

Le tuteur ne peut que visualiser les éléments présents dans le dossier de son protégé

Il ne peut ni visualiser, ni modifier :

Les coordonnées de contact

Les coordonnées bancaires

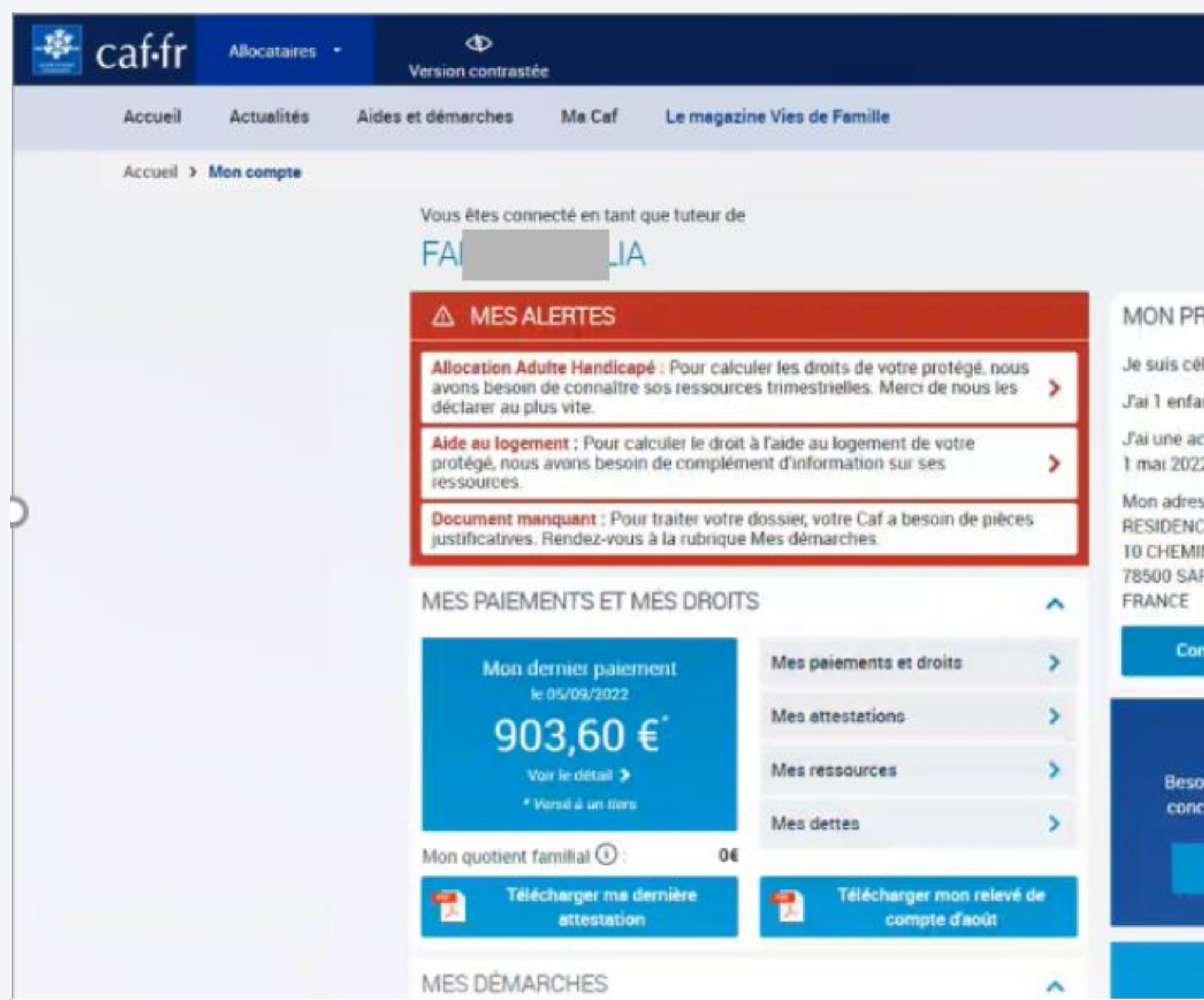

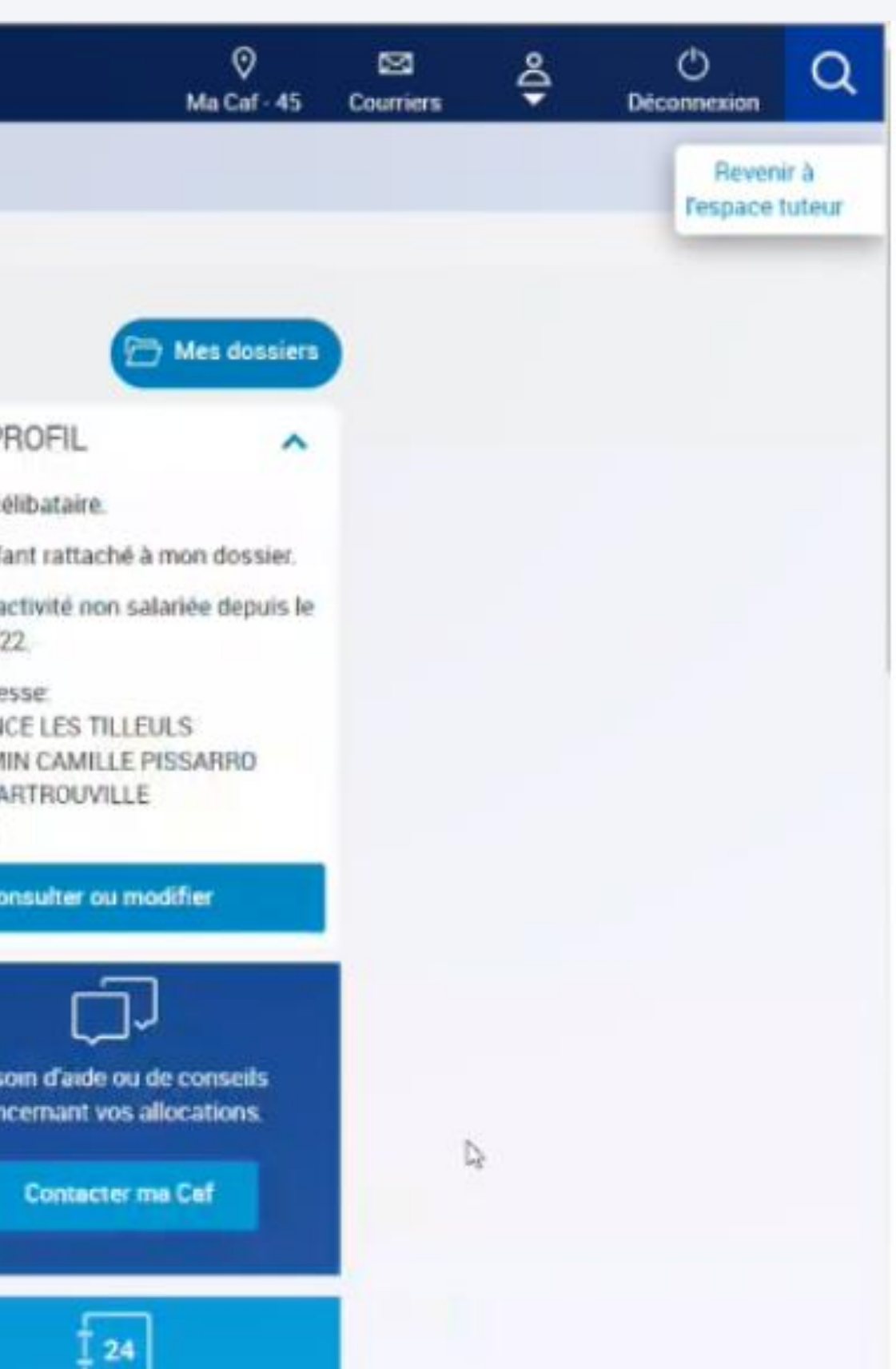

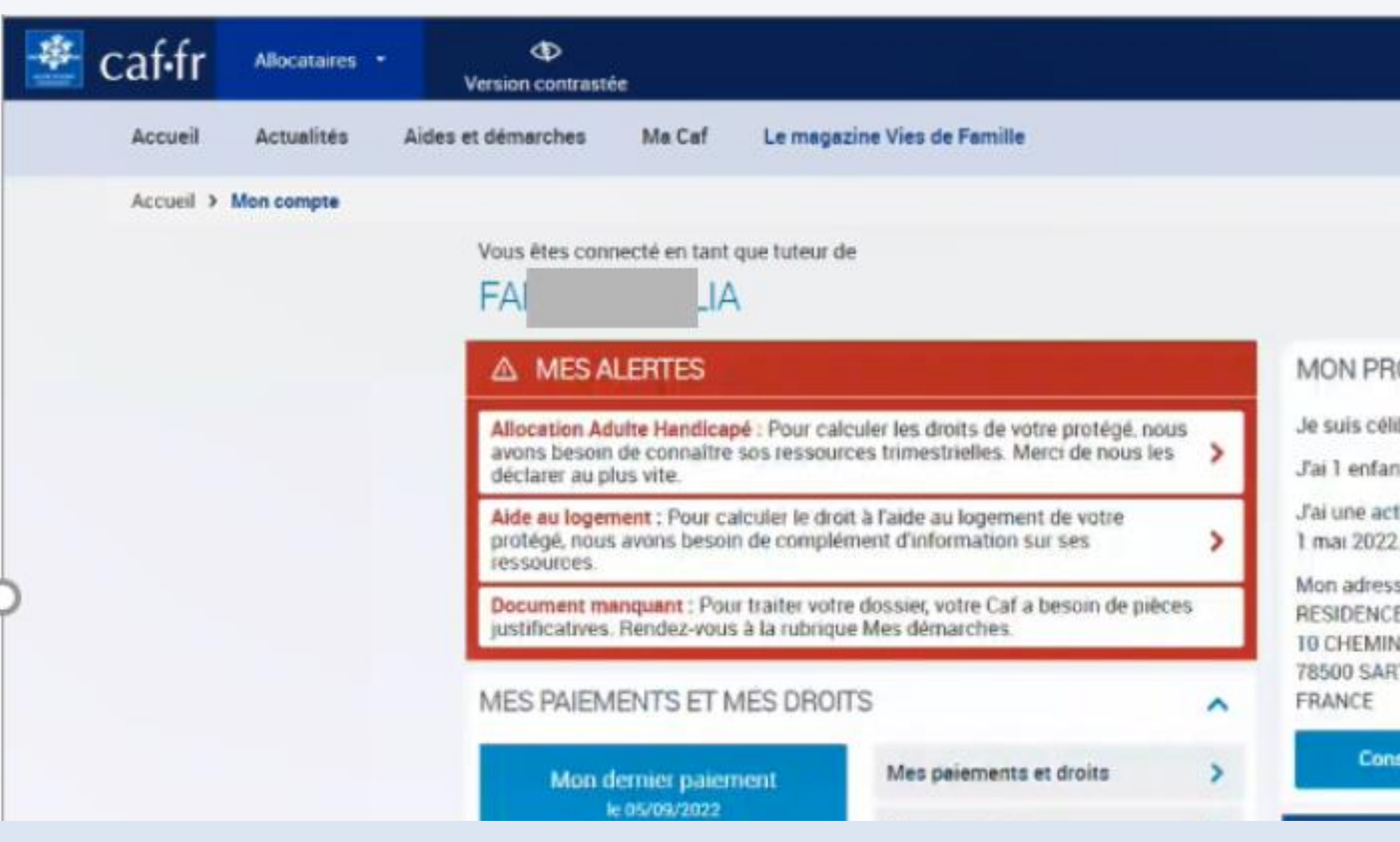

Il s'agit de la restitution exacte de Mon Compte allocataire. En revanche, dans l'immédiat, le tuteur n'accède pas aux demandes de prestations en ligne. Il peut télécharger les formulaires, les compléter et les envoyer depuis la page « Transmettre un document » directement sur le compte du protégé.

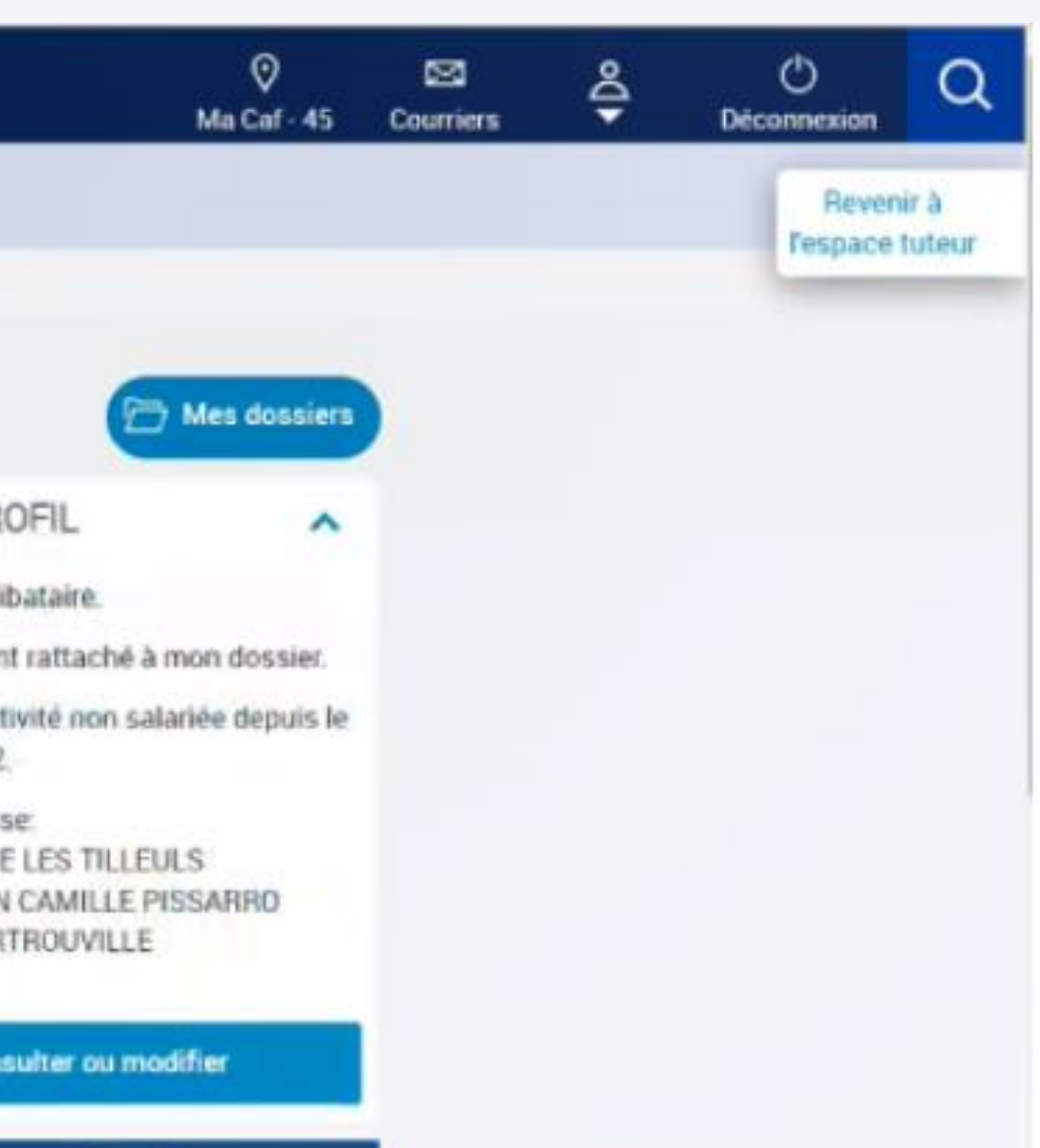

### DÉCLARATION TRIMESTRIELLE RSA / PRIME D'ACTIVITE (PPA): DÉCLARATION DU CHIFFRE D'AFFAIRES

Jusqu'alors, les travailleurs indépendants devaient déclarer leur chiffre d'affaires brut. En cas de perception de plusieurs natures de chiffre d'affaires, l'abattement fiscal était effectué en fonction de la nature principale déclarée pour le trimestre.

Les personnes qui ont plusieurs types d'activité (Ex. Artisan + Profession libérale) ne pouvaient donc pas déclarer leurs revenus réels.

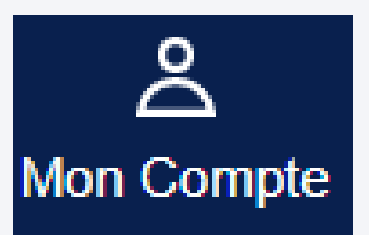

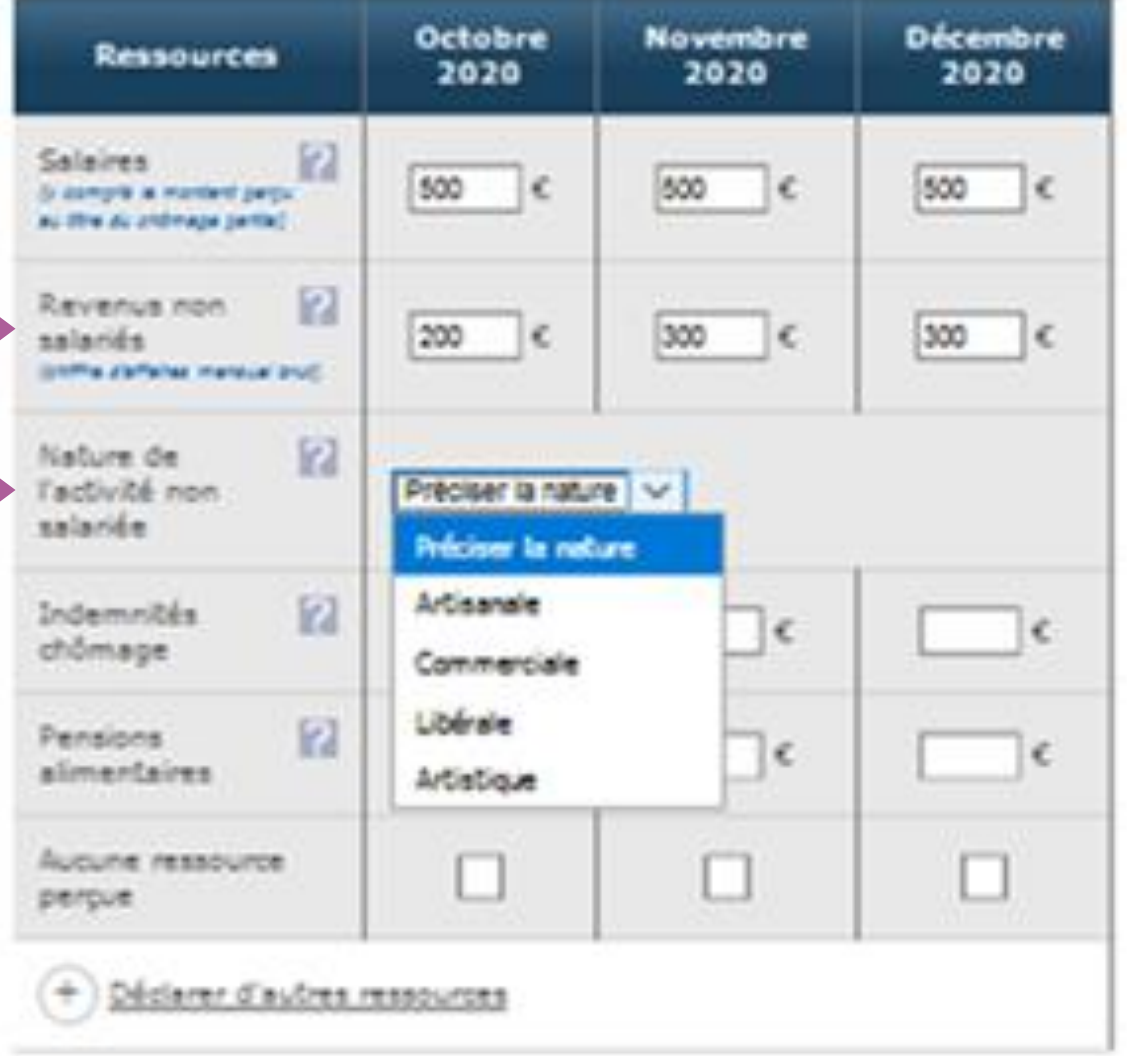

### DÉCLARATION TRIMESTRIELLE RSA / PPA : DÉCLARATION DU CHIFFRE D'AFFAIRES

#### Depuis le 28 novembre :

- Les revenus non salariés sont demandés en NET (après abatement fiscal)
- La nature d'activité n'est plus demandée
- Le chiffre d'affaires brut global est toujours demandé pour les besoins de contrôle
- Les aides en ligne sont actualisées $\bigoplus$

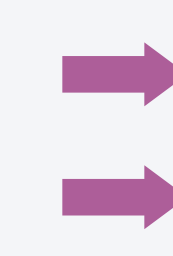

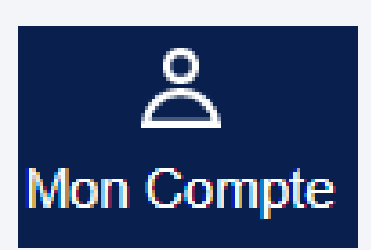

#### **Déclaration trimestrielle**

#### **Aliu Diallo**

Déclarer les revenus

- percus en France ou à l'étranger, même non imposables en France
- avant prélèvement à la source au titre de l'impôt, retenue ou saisie
- + des mois où ils sont perçus (ex : si le salaire de mars est versé le 4 avril, il doit être déclaré pour le mois d'avril)

Ne pas déclarer les prestations familiales versées par la Caf ou la CMSA.

Le montant perçu au titre du chômage partiel/technique, doit être déclaré dans la rubrique salaires.

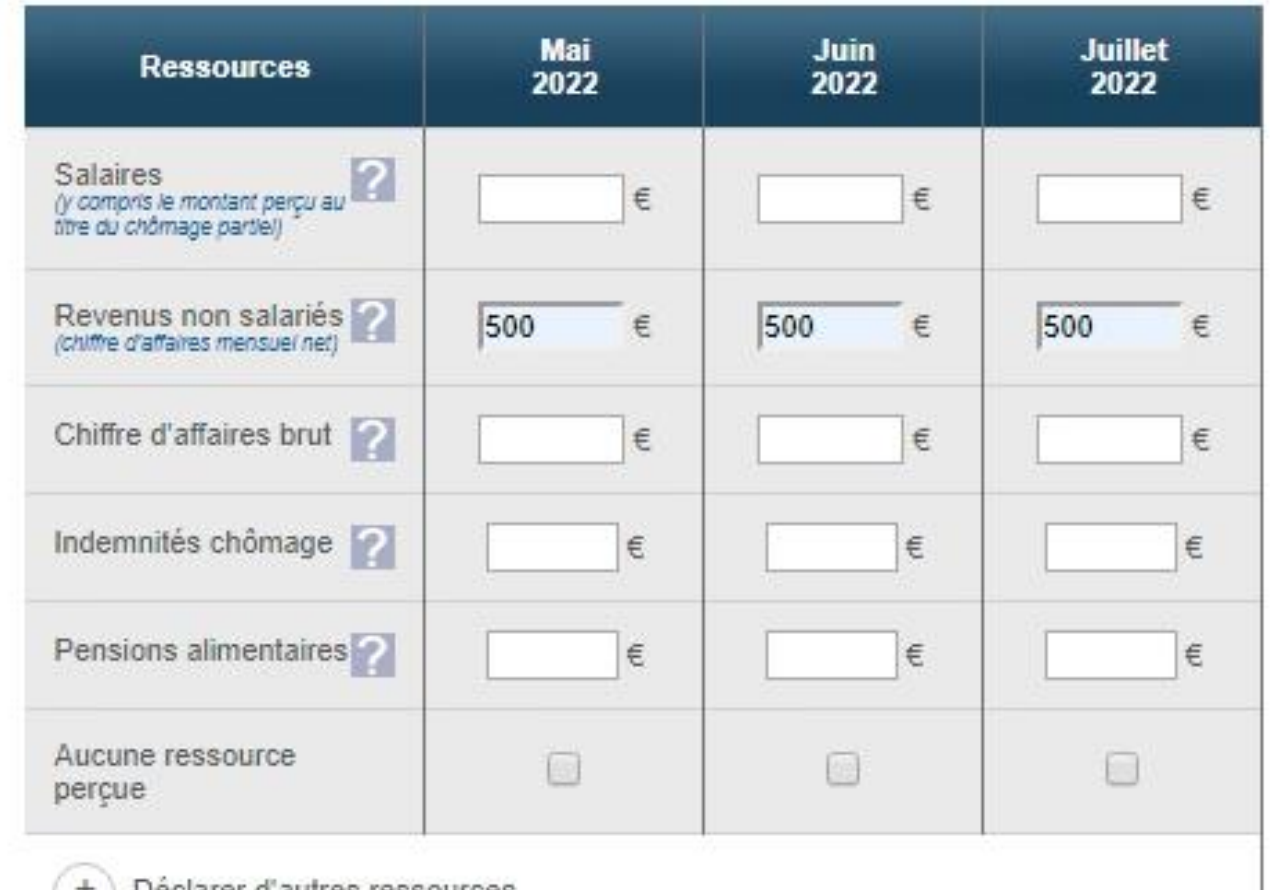

# DÉCLARATION TRIMESTRIELLE RSA / PPA : DÉCLARATION DU CHIFFRE D'AFFAIRES

### DÉCLARATION TRIMESTRIELLE RSA / PPA : DÉCLARATION DU CHIFFRE D'AFFAIRES

Concrètement, cela signifie que l'allocataire qui exerce des activités indépendantes de nature différente, doit effectuer l'abattement fiscal sur chaque chiffre d'affaires puis les additionner. C'est ce montant qu'il doit nous déclarer.

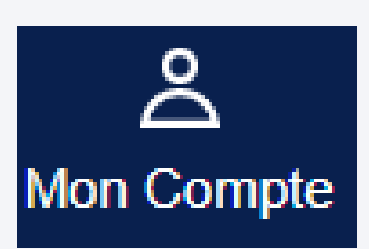

#### **Déclaration trimestrielle**

#### **Aliu Diallo**

Déclarer les revenus

- percus en France ou à l'étranger, même non imposables en France
- avant prélèvement à la source au titre de l'impôt, retenue ou saisie
- + des mois où ils sont perçus (ex : si le salaire de mars est versé le 4 avril, il doit être déclaré pour le mois d'avril)

Ne pas déclarer les prestations familiales versées par la Caf ou la CMSA.

Le montant percu au titre du chômage partiel/technique, doit être déclaré dans la rubrique salaires.

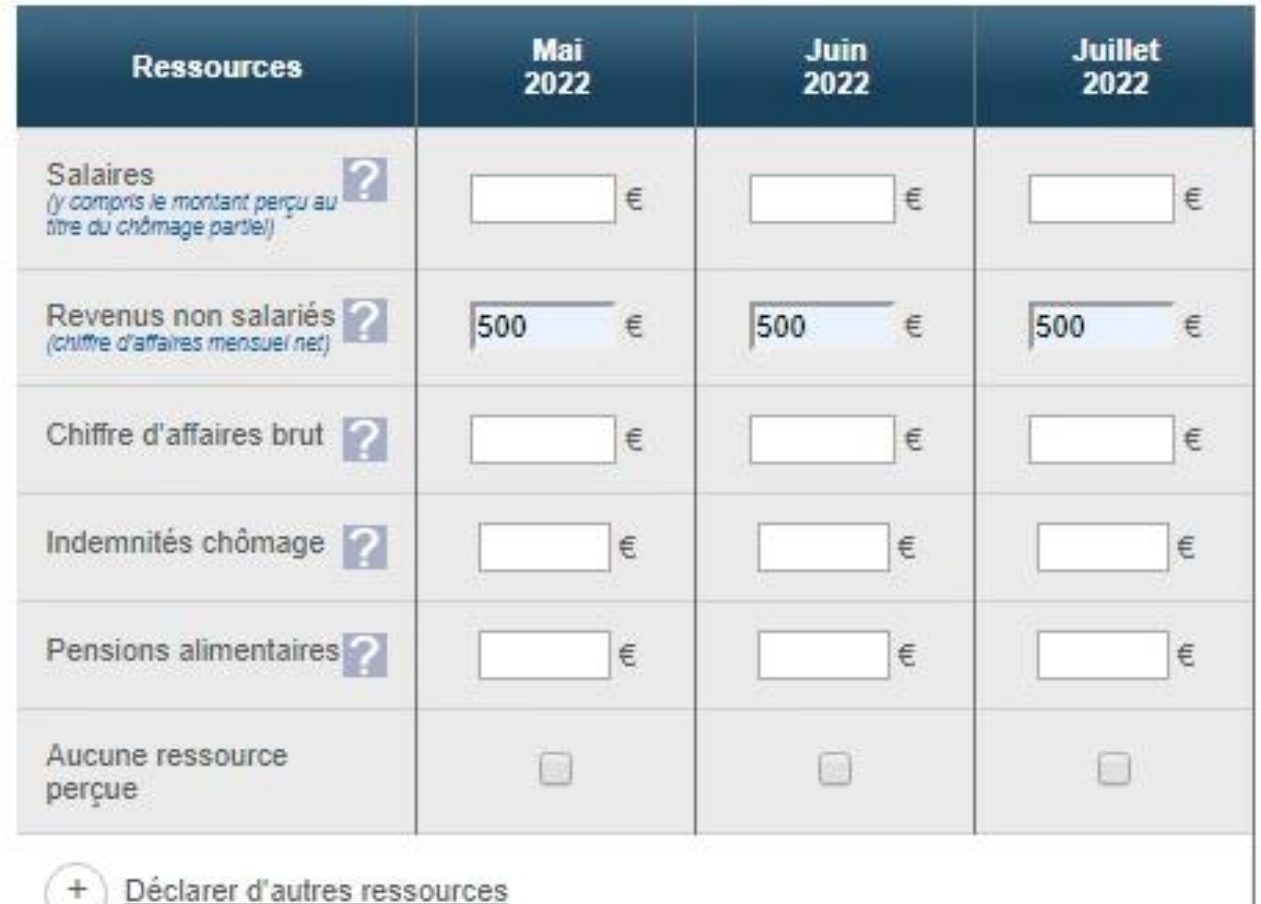

Aide en ligne associée à la rubrique "Revenus non salariés" :

# DÉCLARATION TRIMESTRIELLE RSA / PPA : DÉCLARATION DU CHIFFRE D'AFFAIRES

Déclarer votre chiffre d'affaires net après abattement fiscal. Si dans le cadre de votre activité vous déclarez plusieurs natures de chiffre d'affaires, préciser le montant global de vos chiffres d'affaires réalisés après les abattements fiscaux relatifs à chaque nature (BIC ventes 71% , Presta Bic 50% , BNC 34%)

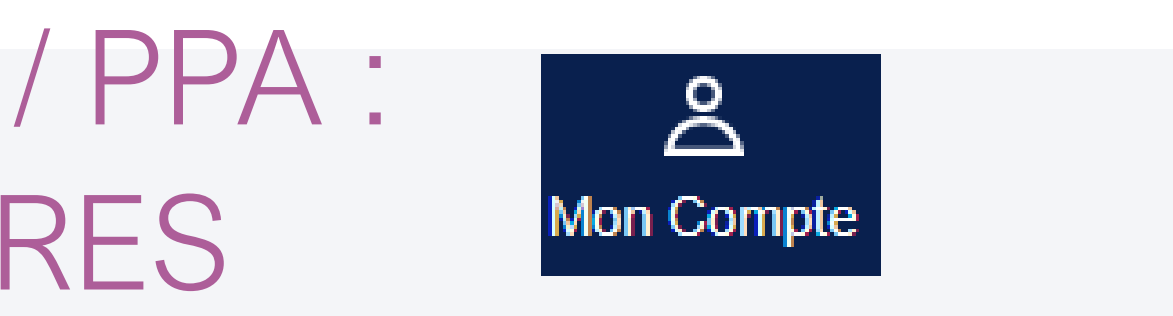

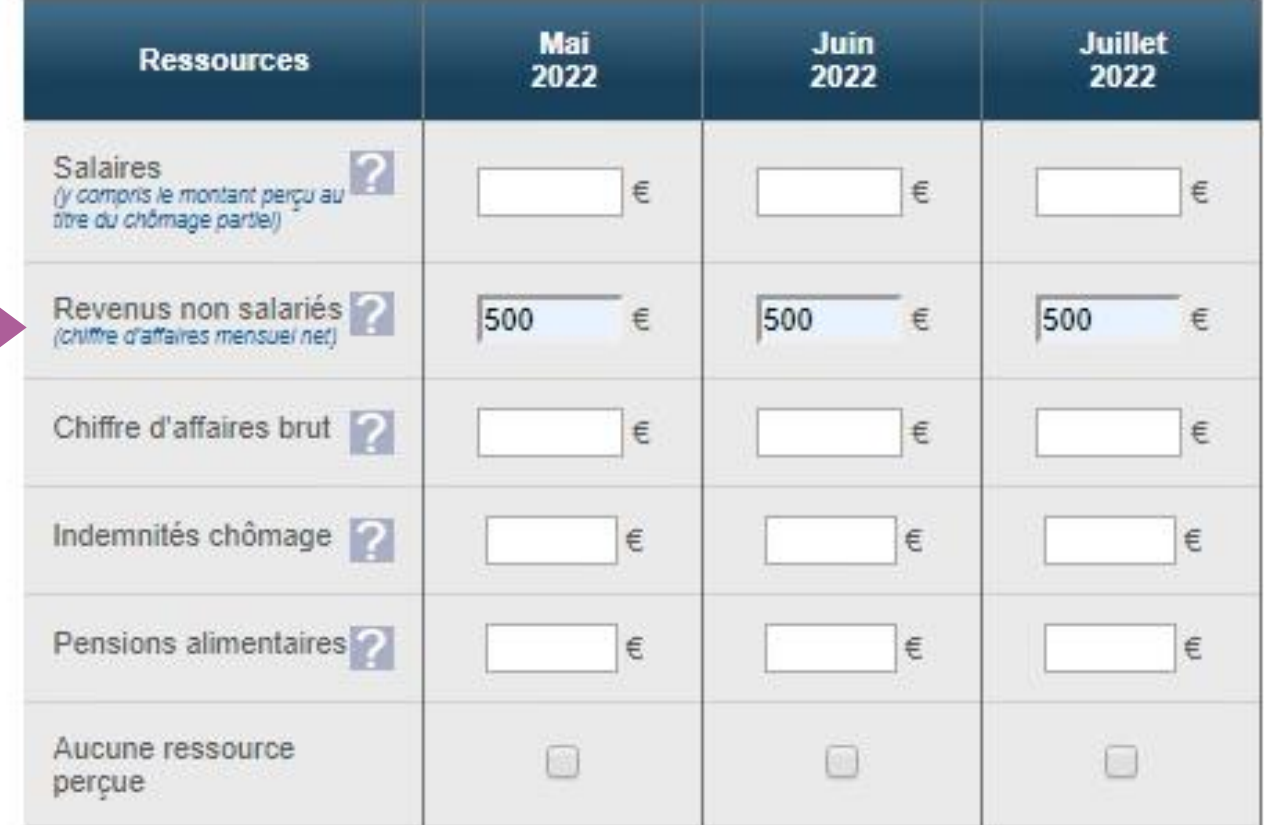

Aide en ligne associée à la rubrique "Chiffre d'affaires brut" :

# DÉCLARATION TRIMESTRIELLE RSA / PPA : DÉCLARATION DU CHIFFRE D'AFFAIRES

Préciser votre chiffre d'affaires brut mensuel toutes catégories professionnelles confondues (

BICventes, Presta BIC, BNC).

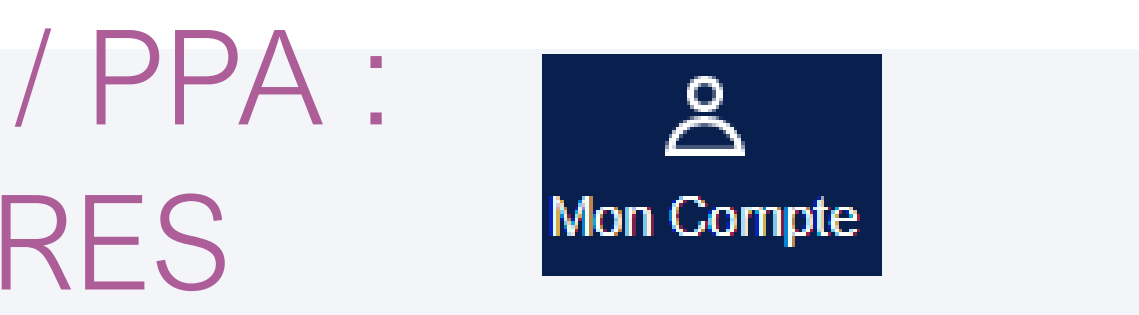

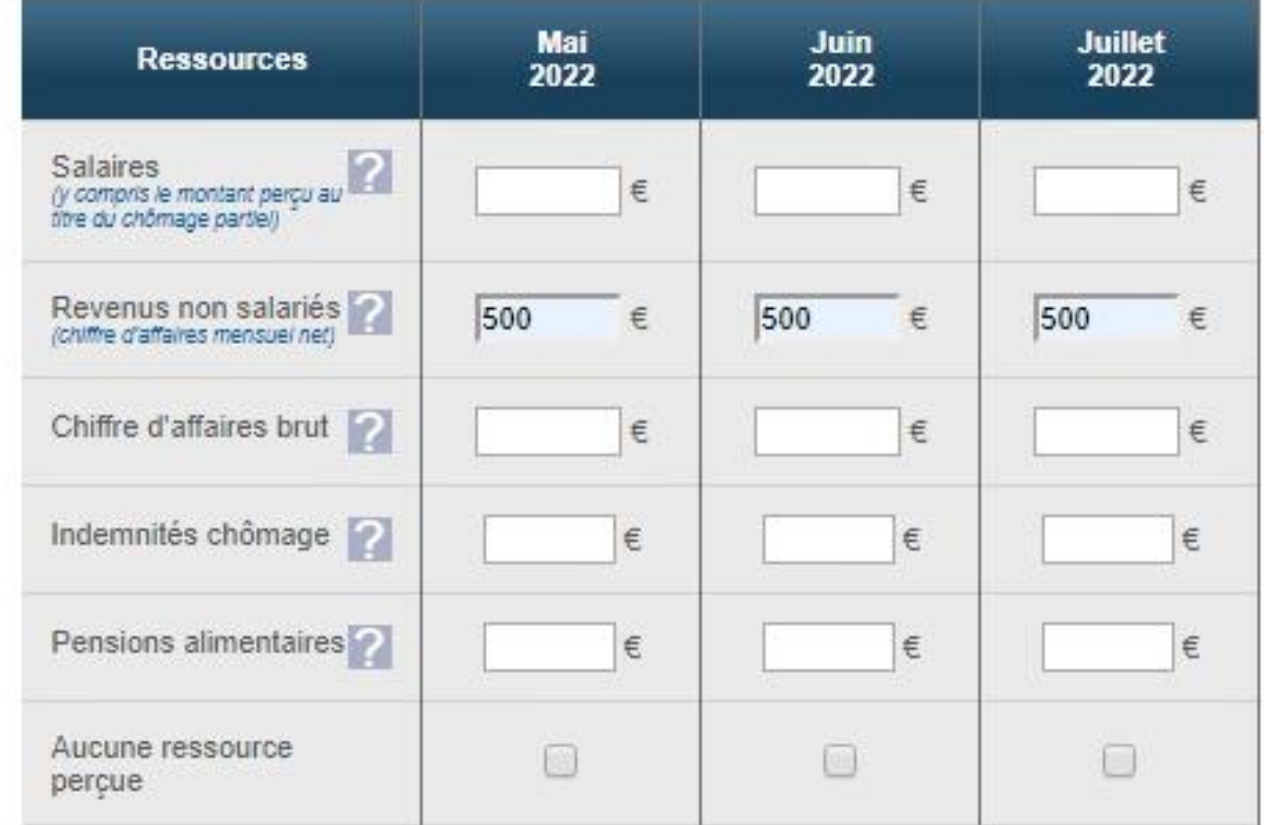

## DÉCLARATION TRIMESTRIELLE RSA / PPA : DÉCLARATION DU CHIFFRE D'AFFAIRES

Mêmes impacts sur l'appli mobile

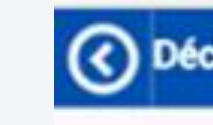

**ALIU DIA** 

Mai 2022

salaire

œvenu

Chiffre

Indemr

Pension

Aucun

Décla

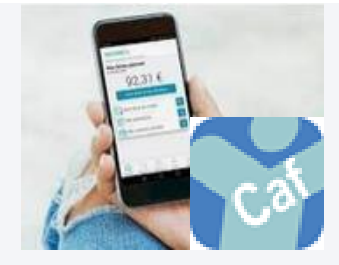

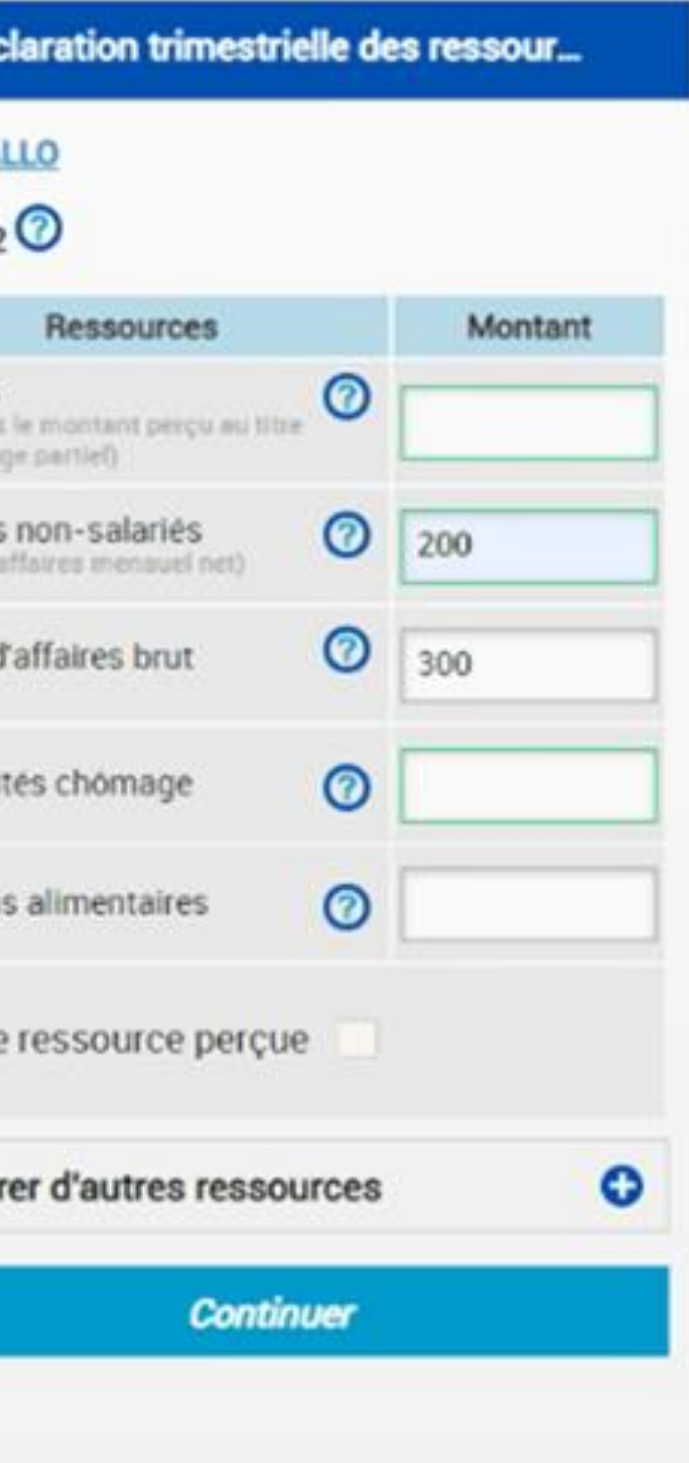

## DÉCLARATION TRIMESTRIELLE RSA DÉCLARATION DU CHIFFRE D'AFFAIF

Même chose sur la demande de Rsa et de Prime d'activité

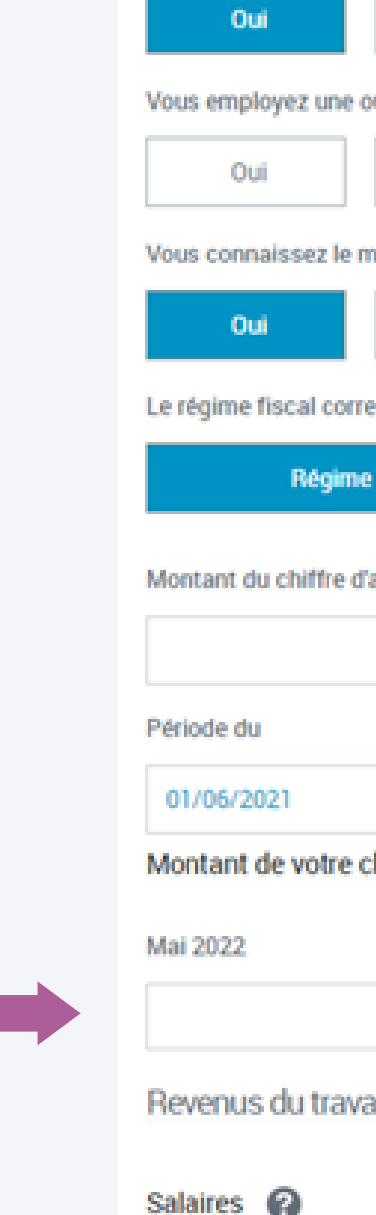

ACCÈS

Vous êtes créateur

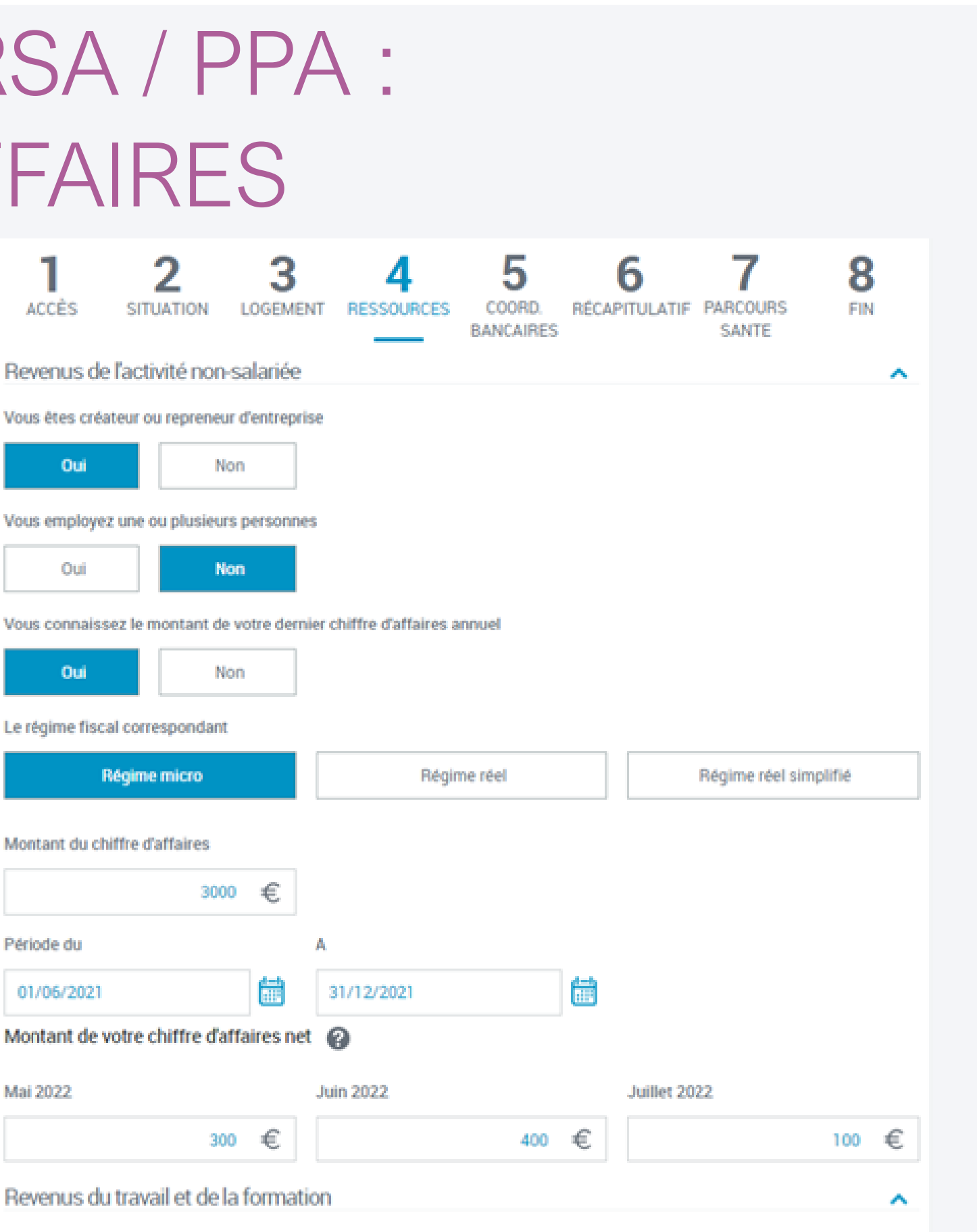

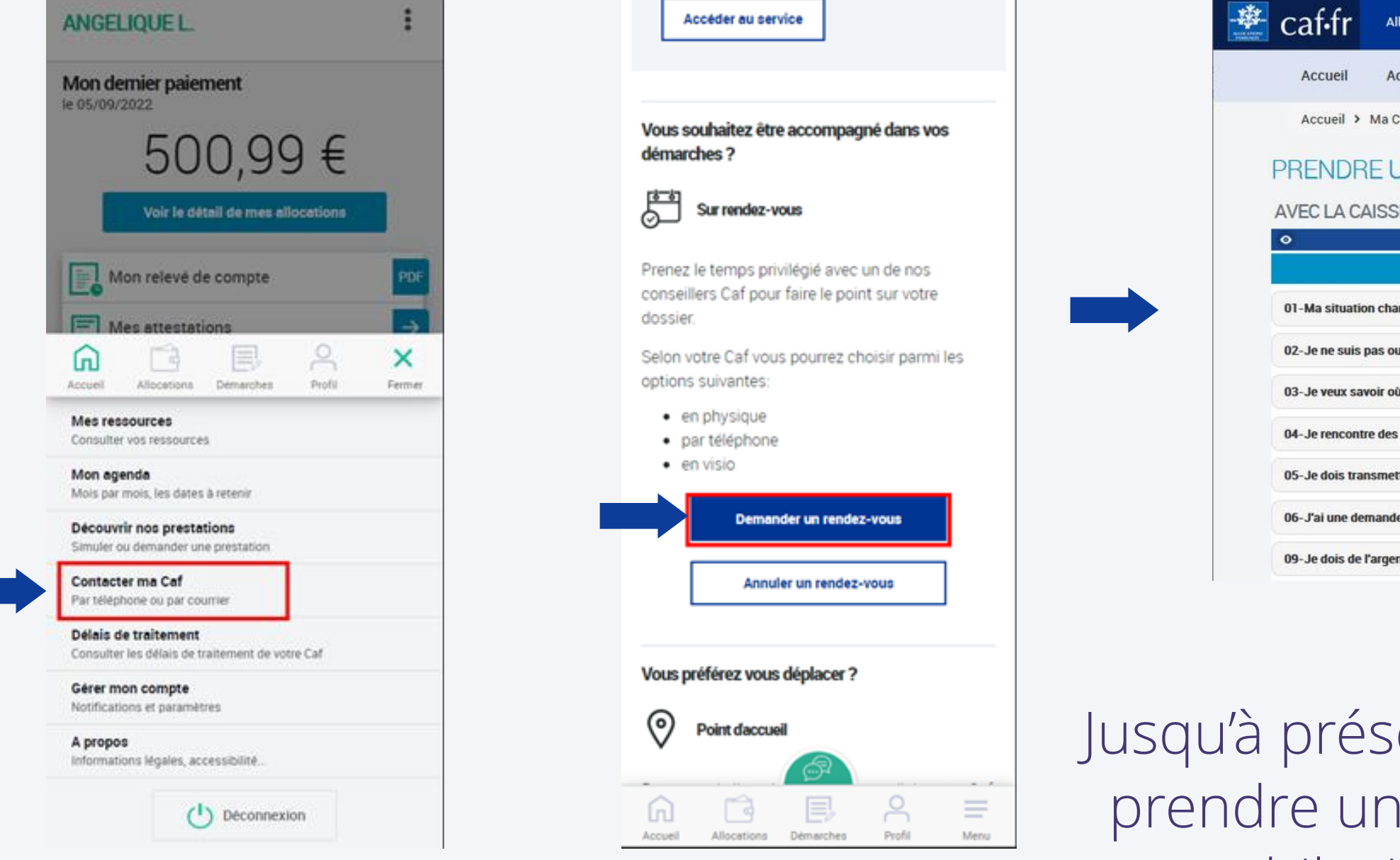

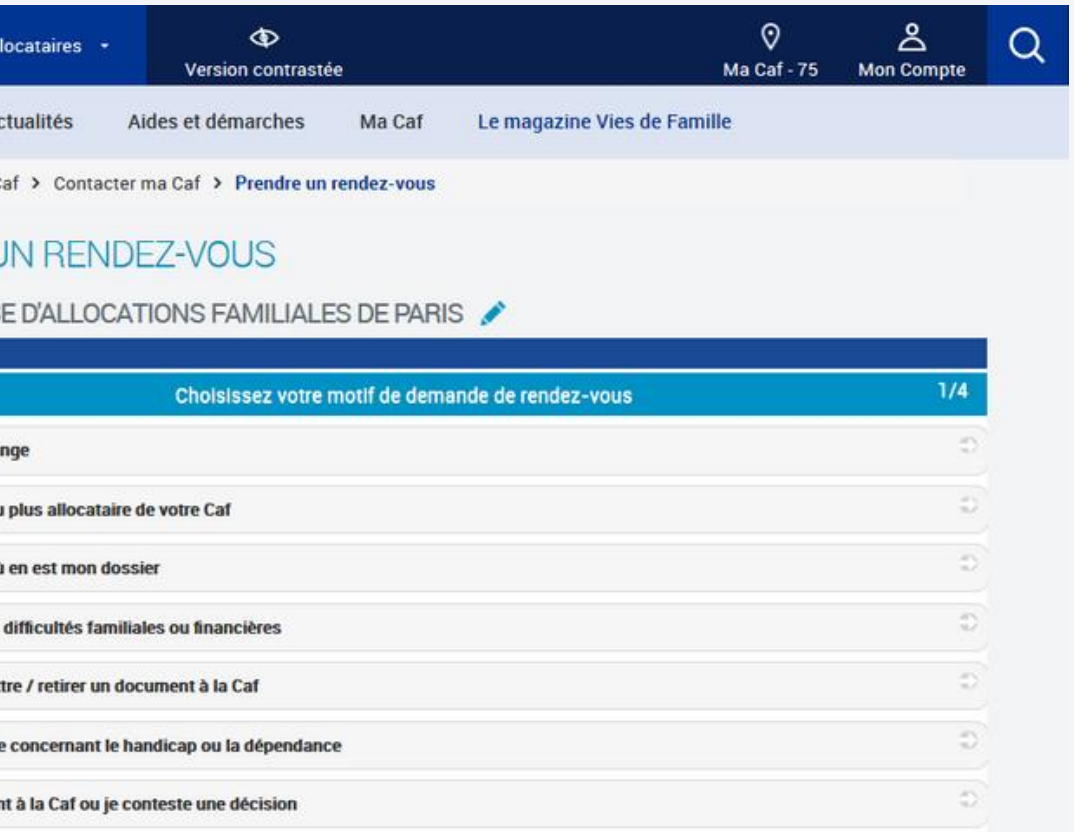

ent, lorsque l'allocataire souhaitait rendez-vous depuis l'application mobile, il était rerouté vers le site caf.fr

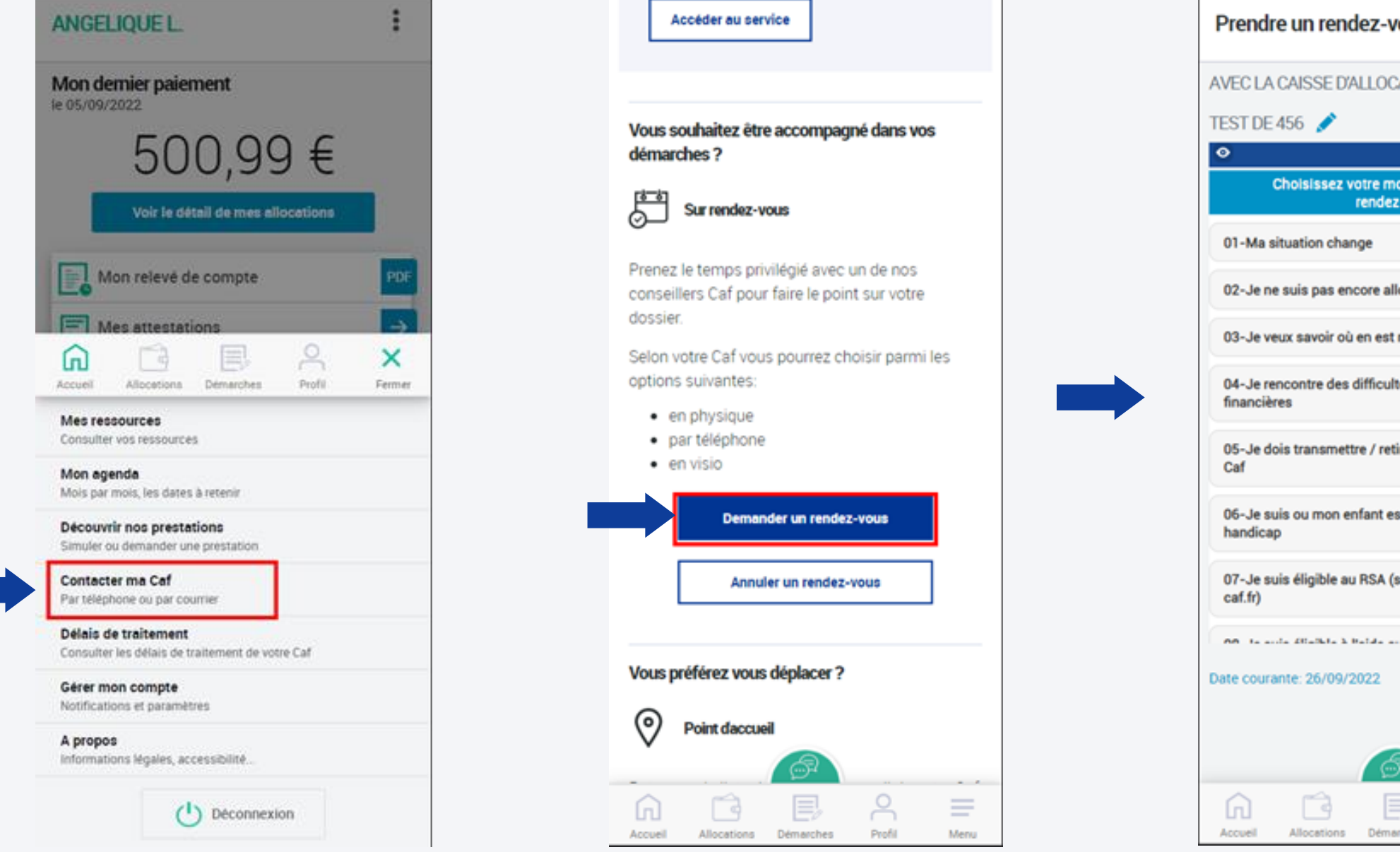

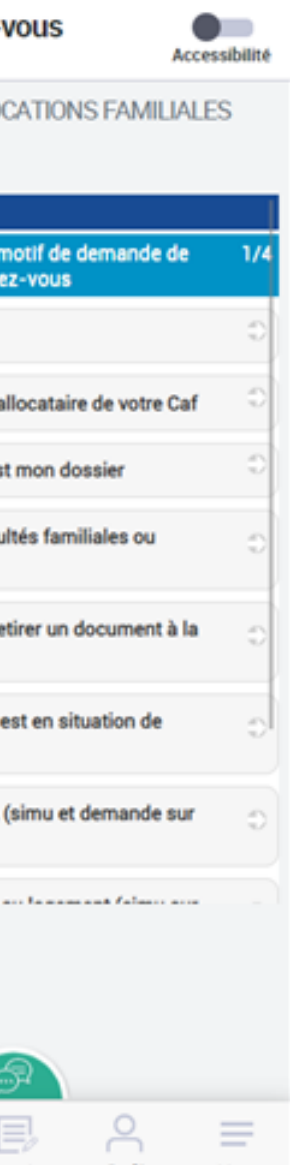

Depuis le 28 novembre, cette fonctionnalité est intégrée et la personne peut prendre un rendezvous avec l'application mobile.

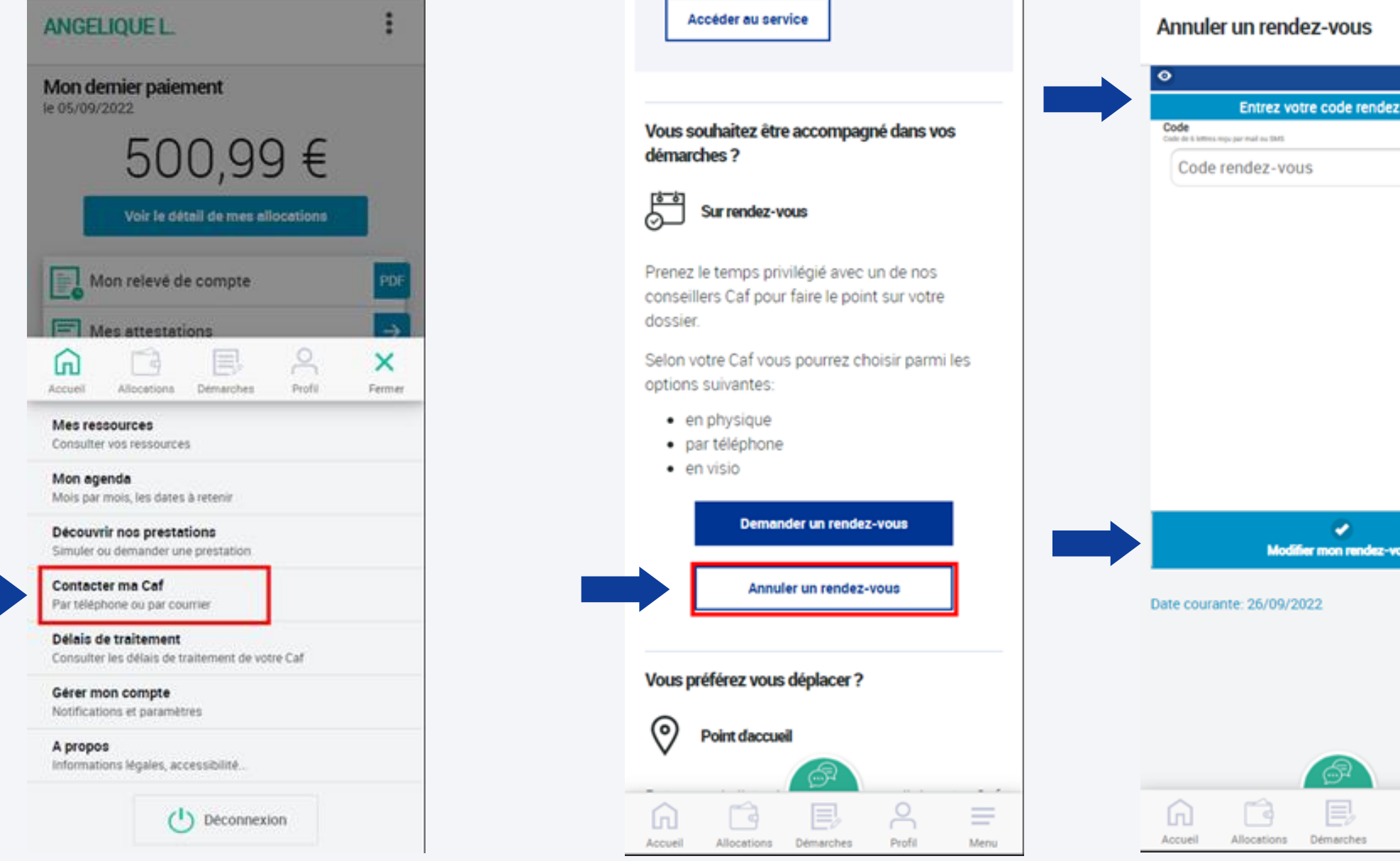

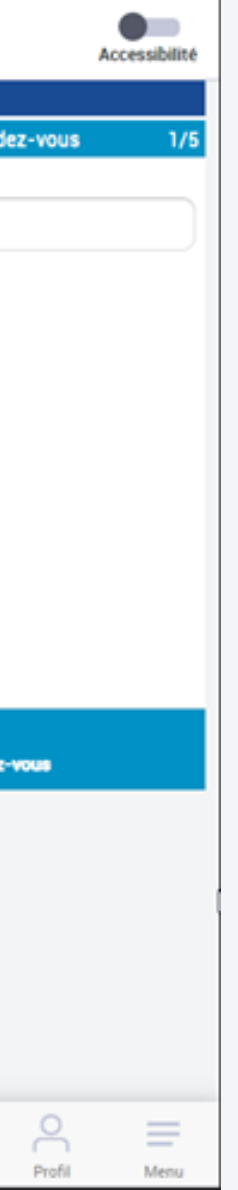

Il est également possible de modifier ou d'annuler un rendez-vous depuis l'application mobile

### REFONTE DES SERVICES EN LIGNE

## ÉVOLUTIONS DE LA DÉCLARATION AVANTAGES VIEILLESSE INVALIDITE (Allocation Adulte Handicapé - AAH)

Pour le calcul de l'allocation adulte handicap, l'allocataire qui perçoit des pensions de vieillesse ou d'invalidité doit les déclarer une fois par an. La téléprocédure évolue pour permettre la saisie par l'allocataire d'un montant annuel pour les pensions qu'il perçoit une fois dans l'année. Le montant ainsi déclaré est ensuite divisé par 12 par notre système informatique pour le calcul de l'AAH.

# ÉVOLUTIONS DE LA DÉCLARATION AVANTAGES VIEILLESSE INVALIDITE (AAH)

Retraite (CARSAT, CNAV, MSA, autres)  $\checkmark$ **Mensuel**  $0,00$ Trime: Montant Sélectionner l'organisme payeur versé par Ajout d'un bouton "Annuel"

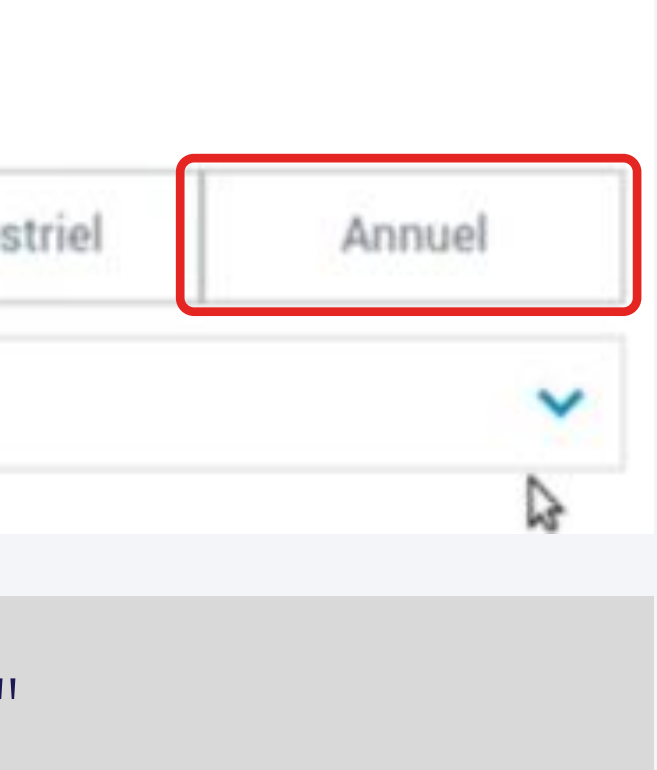

#### Adaptation du texte introductif

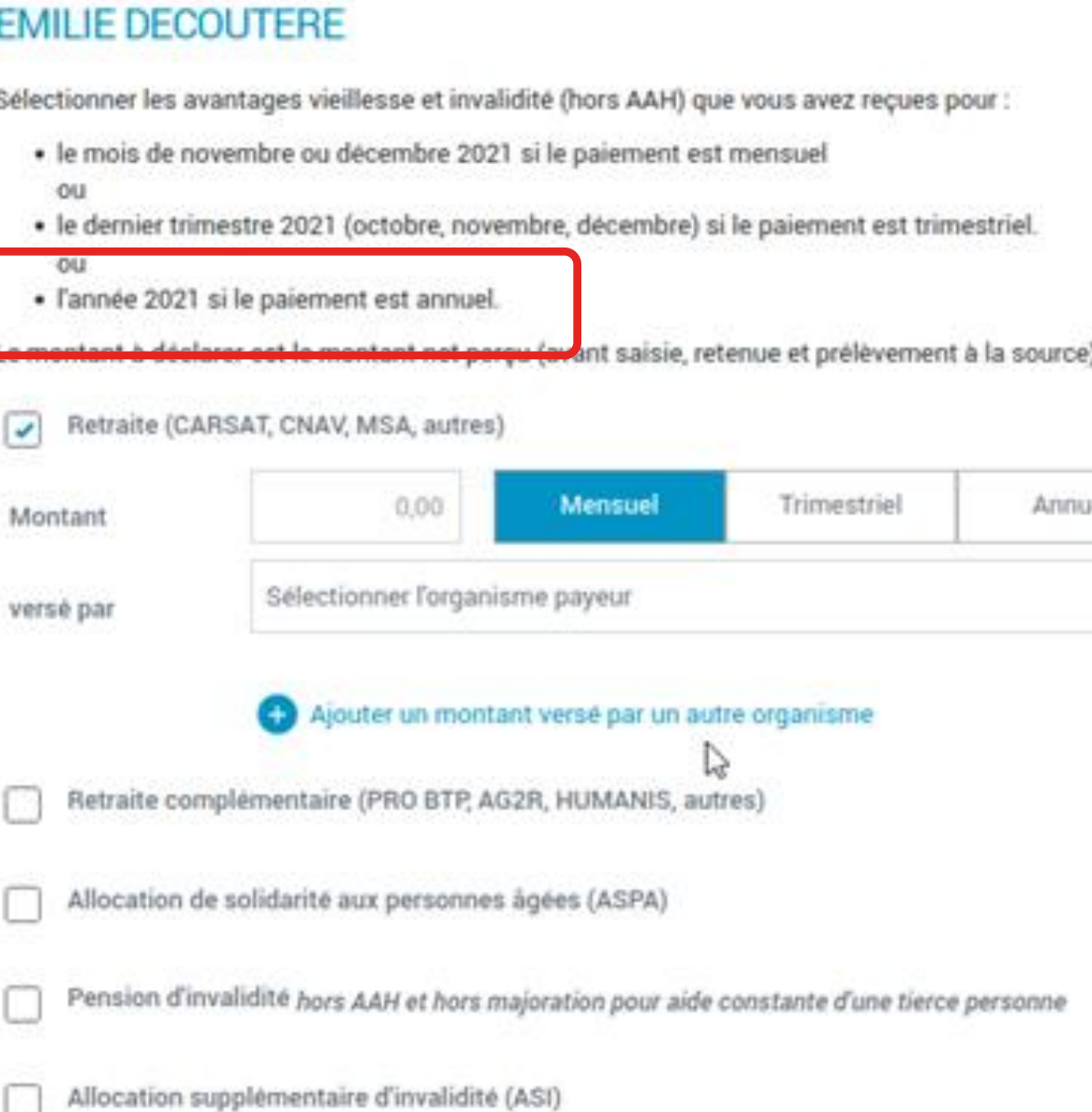

3

RECAPITULATIF

4

FIN

e).

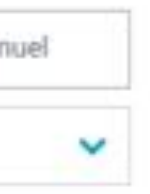

# ÉVOLUTIONS DE LA DÉCLARATION AVANTAGES VIEILLESSE INVALIDITE (AAH)

ACCES

 $\overline{2}$ 

**SAISIE** 

Evolution concernant certaines catégories de pension (retraite – retraite complémentaire – pension d'invalidité – pension de réversion) : Pour ces natures l'allocataire peut déclarer plusieurs organismes. On affiche maintenant un organisme et ils peuvent en ajouter 3 si besoin (4 pensions maximum).

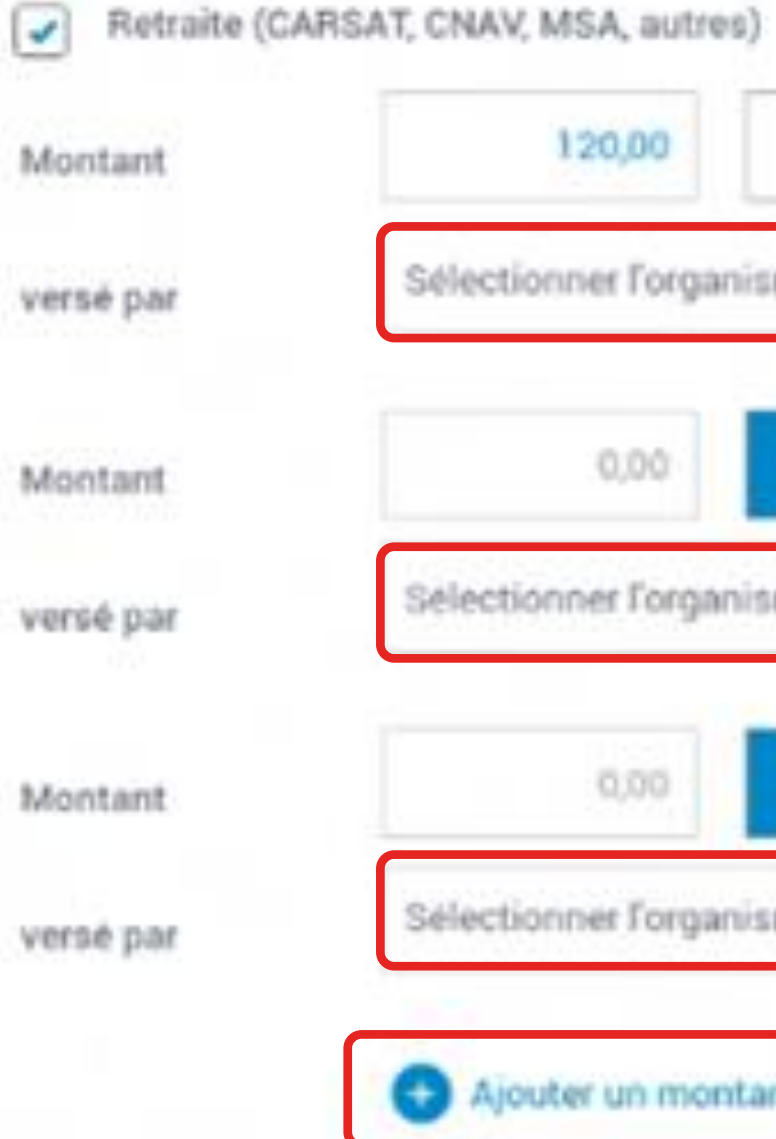

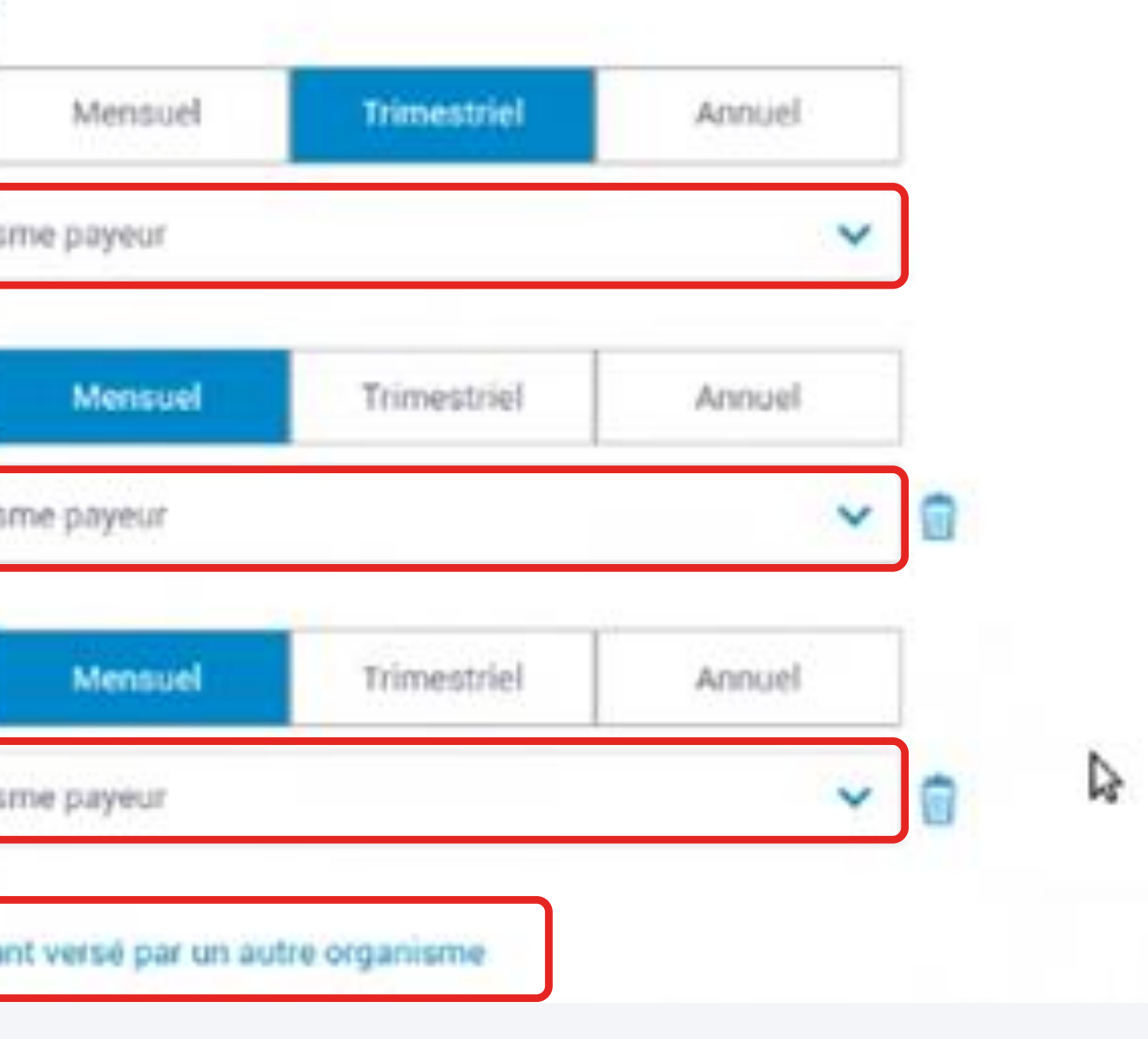

# ÉVOLUTIONS DE LA DÉCLARATION AVANTAGES VIEILLESSE INVALIDITE (AAH)

L'allocataire peut supprimer un organisme de pension qu'il aurait ajouté à tort, via la corbeille.

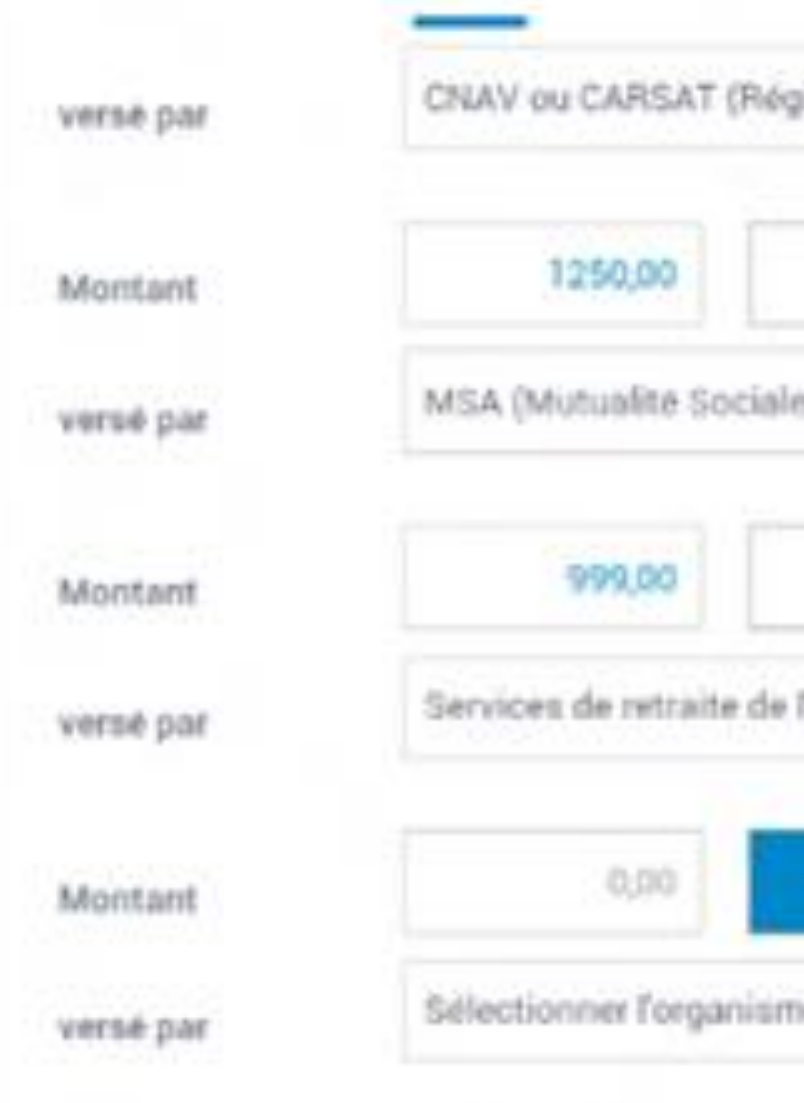

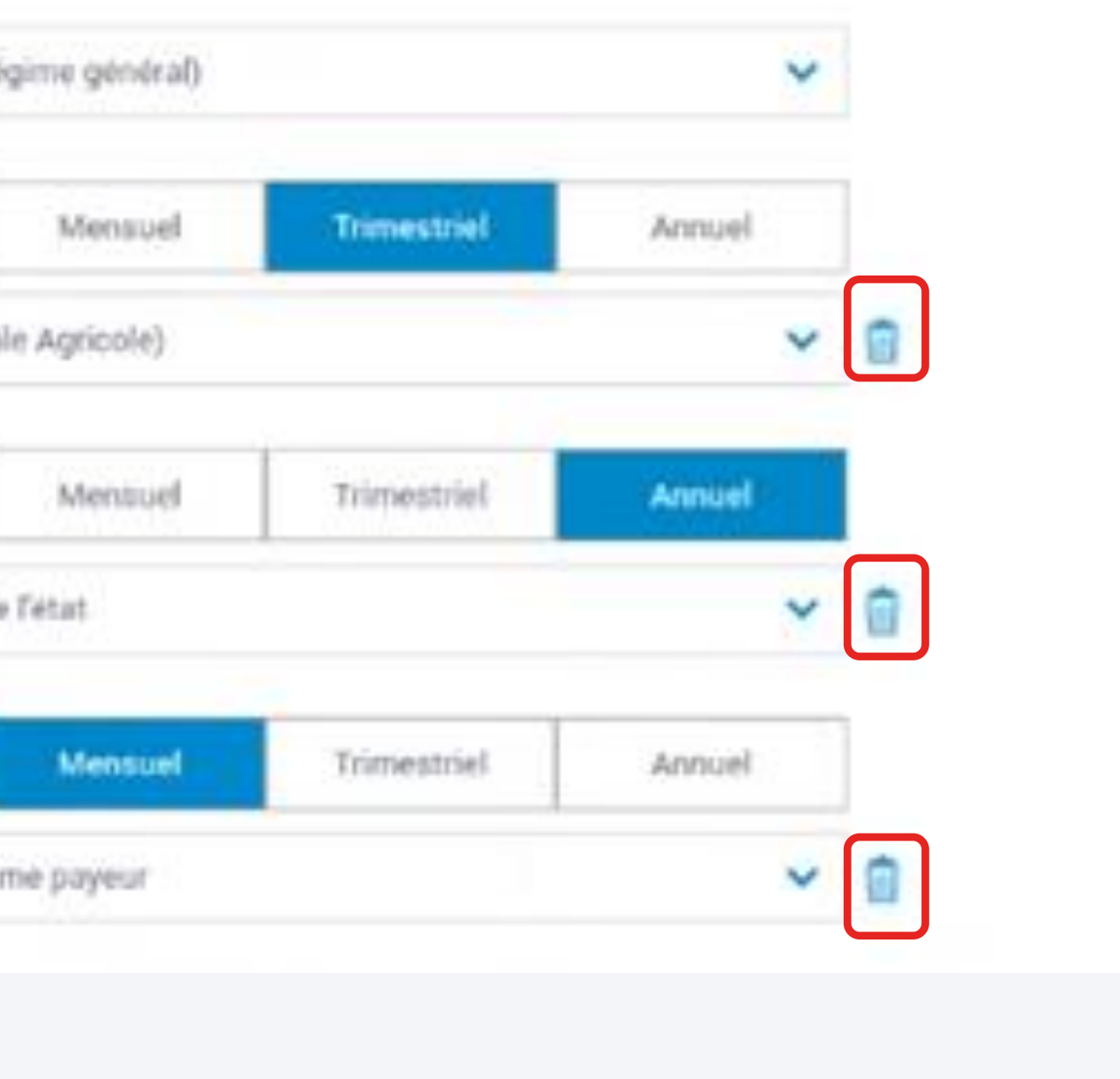

### ÉVOLUTIONS DE LA DÉCLARATION AVANTAGES VIEILLESSE INVALIDITE (AAH)

L'écran "Situation professionnelle" évolue pour les téléprocédures suivantes :

- Nouvelle demande de prime à la naissance et de prestations familiales
- Demande d'aide au logement (DAL)
- Déclaration de changement de situation

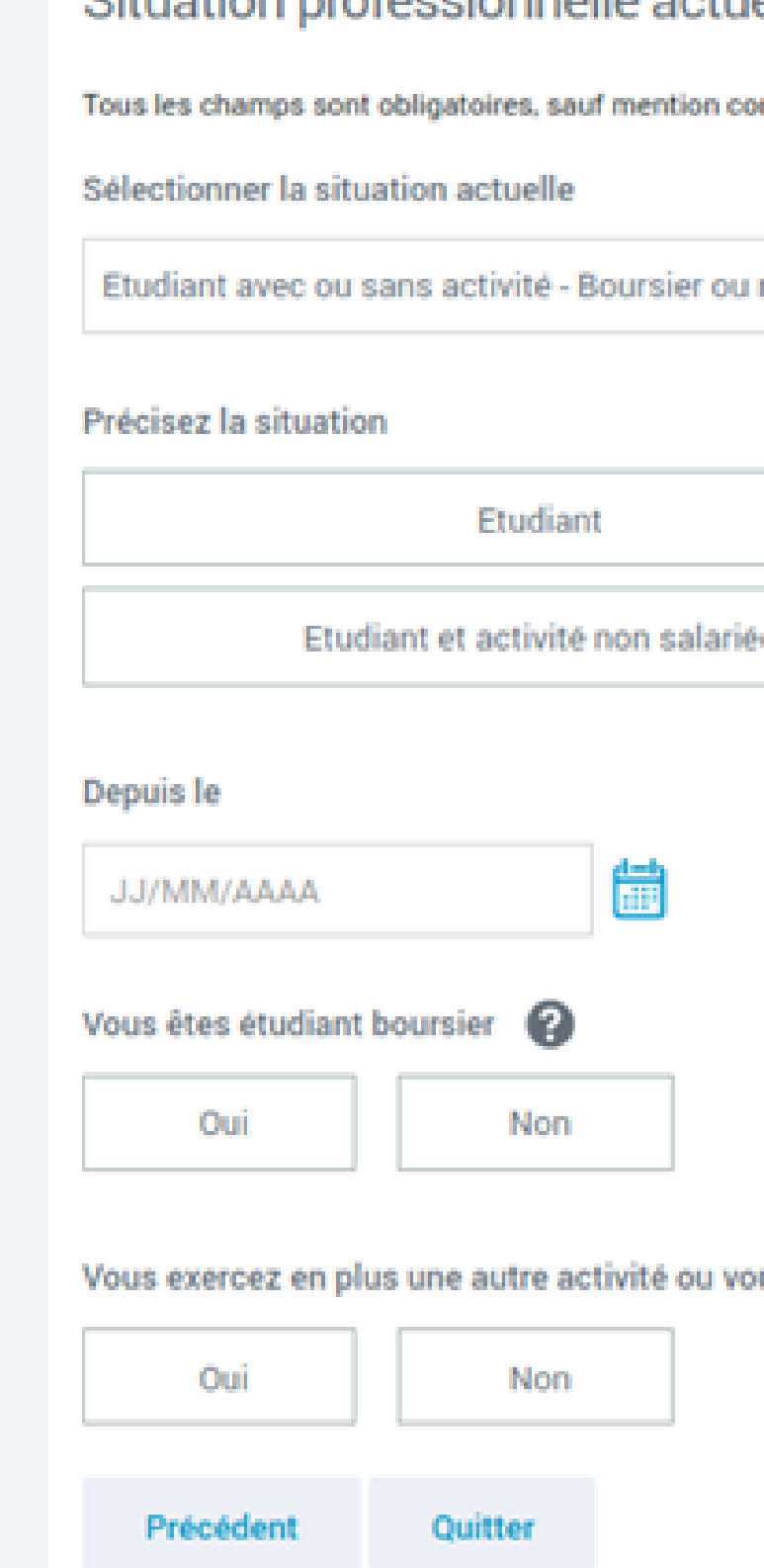

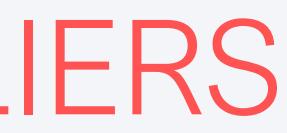

#### Situation professionnelle actuelle ou autre situation

ntraire

non boursier $\scriptstyle\mathsf{v}$ 

Etudiant et activité salariée

**Etudiant hospitalier** 

D

us êtes dans une autre situation

**Continuer plus tard** 

Continuer

### GESTION DES ÉTUDIANTS HOSPITALIERS

### **GESTION DES ÉTUDIANTS HOSPITALIERS**

L'éditorial de la bulle d'aide est modifié et ajout de la notion d'étudiant boursier pour le calcul du droit à l'Aide au logement.

#### Situation professionnelle actuelle ou autre situation

Tous les champs sont obligatoires, sauf mention contraire

Sélectionner la situation actuelle

Etudiant avec ou sans activité - Boursier ou non boursier∨

#### Précisez la situation

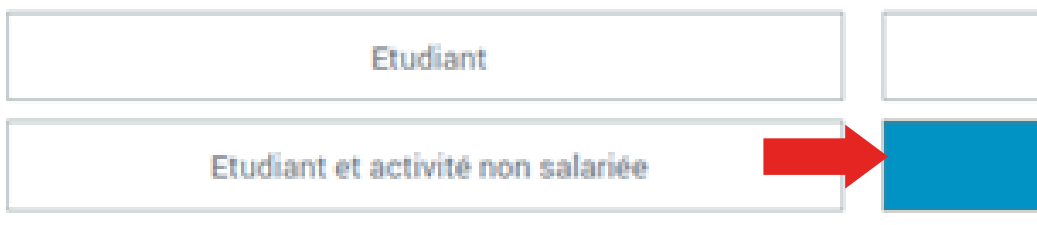

備

#### Depuis le

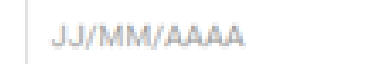

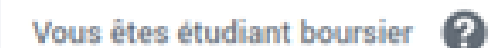

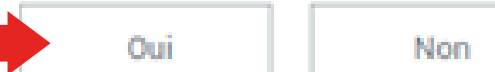

Vous exercez en plus une autre activité ou vous êtes dans une autre situation

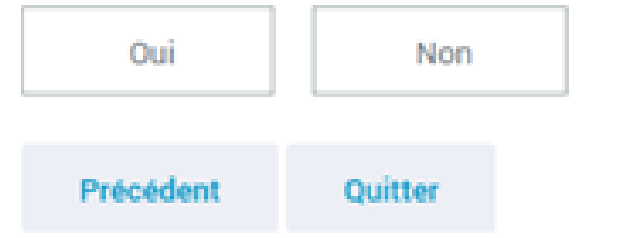

Etudiant et activité salariée

#### **Etudiant hospitalier**

Il s'agit d'un statut attribué à des étudiants qui participent à l'activité hospitalière :

- étudiant en médecine à partir de la 1ère année du 2ème cycle étudiant en pharmacie à partir de
- la 5ème année des études pharmaceutiques
- étudiant en odontologie à partir de la 2ème année du 2ème cycle
- étudiant en maïeutique à partir
- de la 4ème année

Continuer

D.

En fin de téléprocédure de déclaration de décès d'un enfant, une rubrique "Le saviezvous?"est ajoutée. Un lien permet d'accéder à la consultation de ses ressources et de les déclarer si besoin.

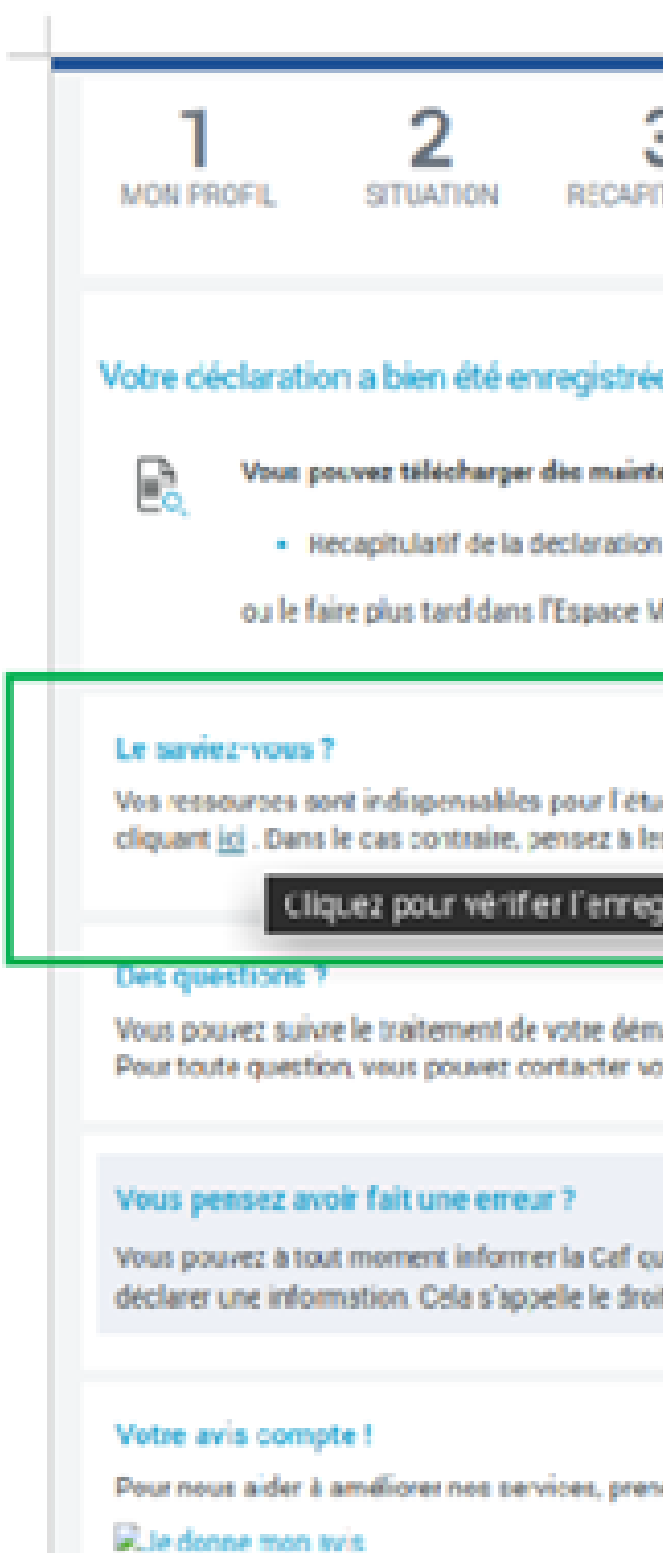

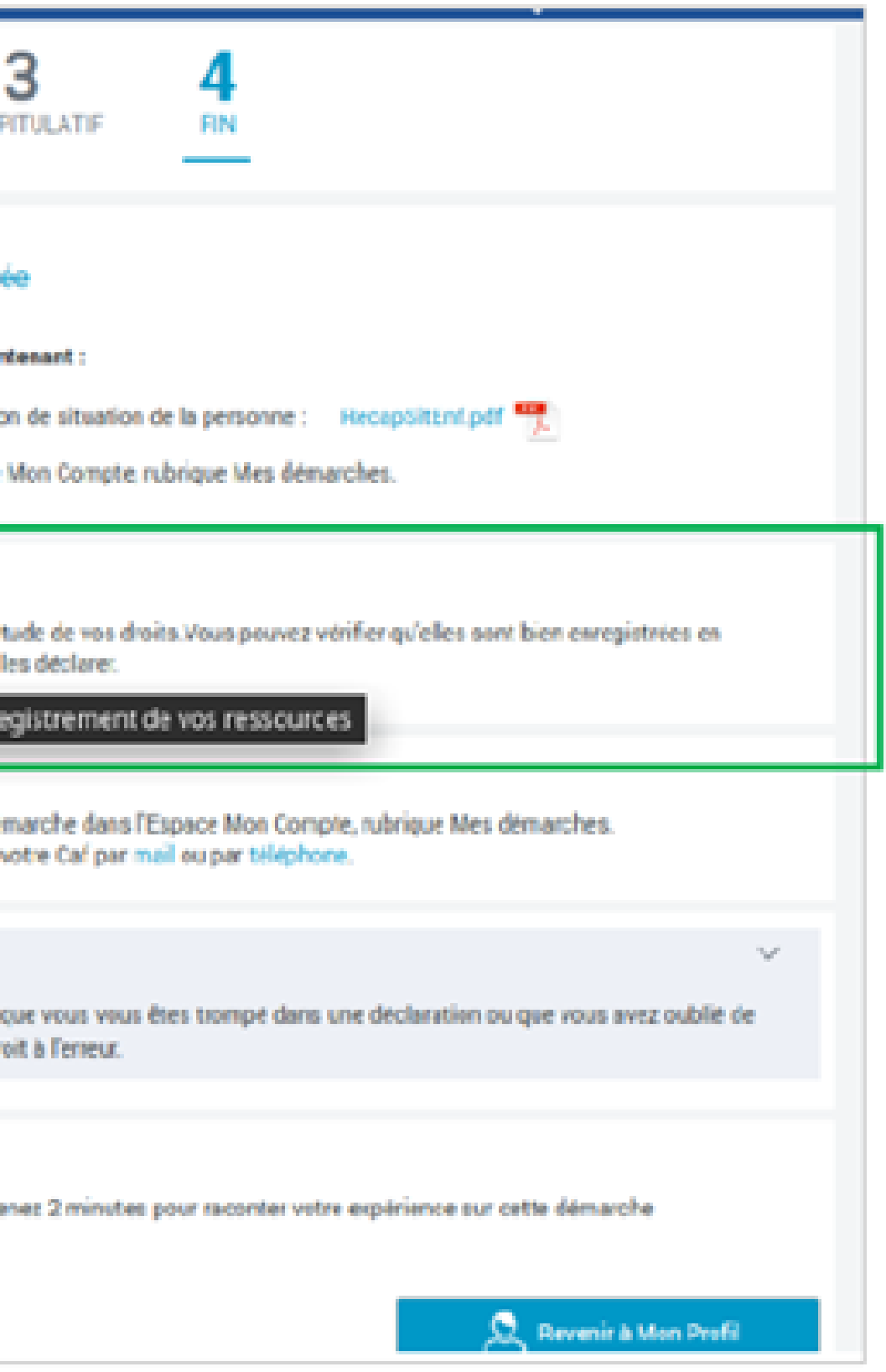

# DÉCLARATION DE DÉCÈS D'UN ENFANT (LIEN VERS LA DR)

# Merci!

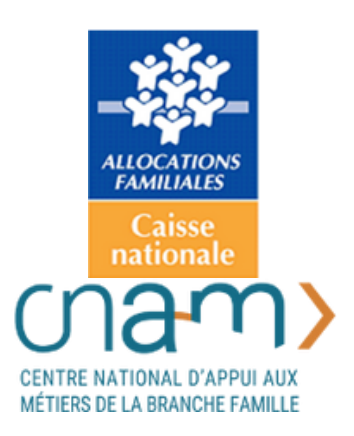